# u-DIEX データ振分け・変換機能 利用マニュアル

2.0版

株式会社トヨタシステムズ

2019/01/01

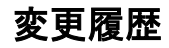

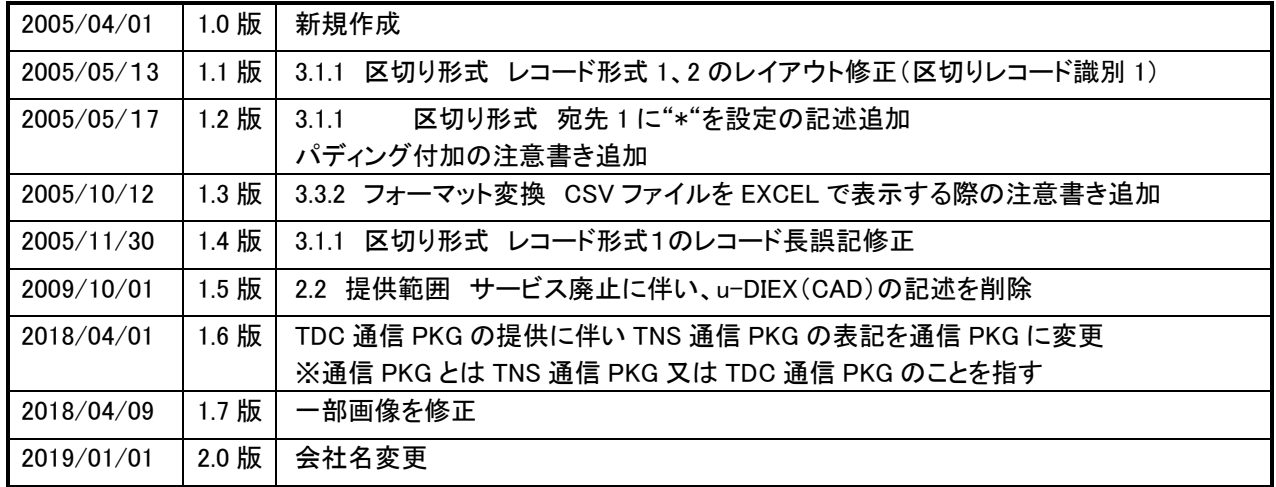

# 目次

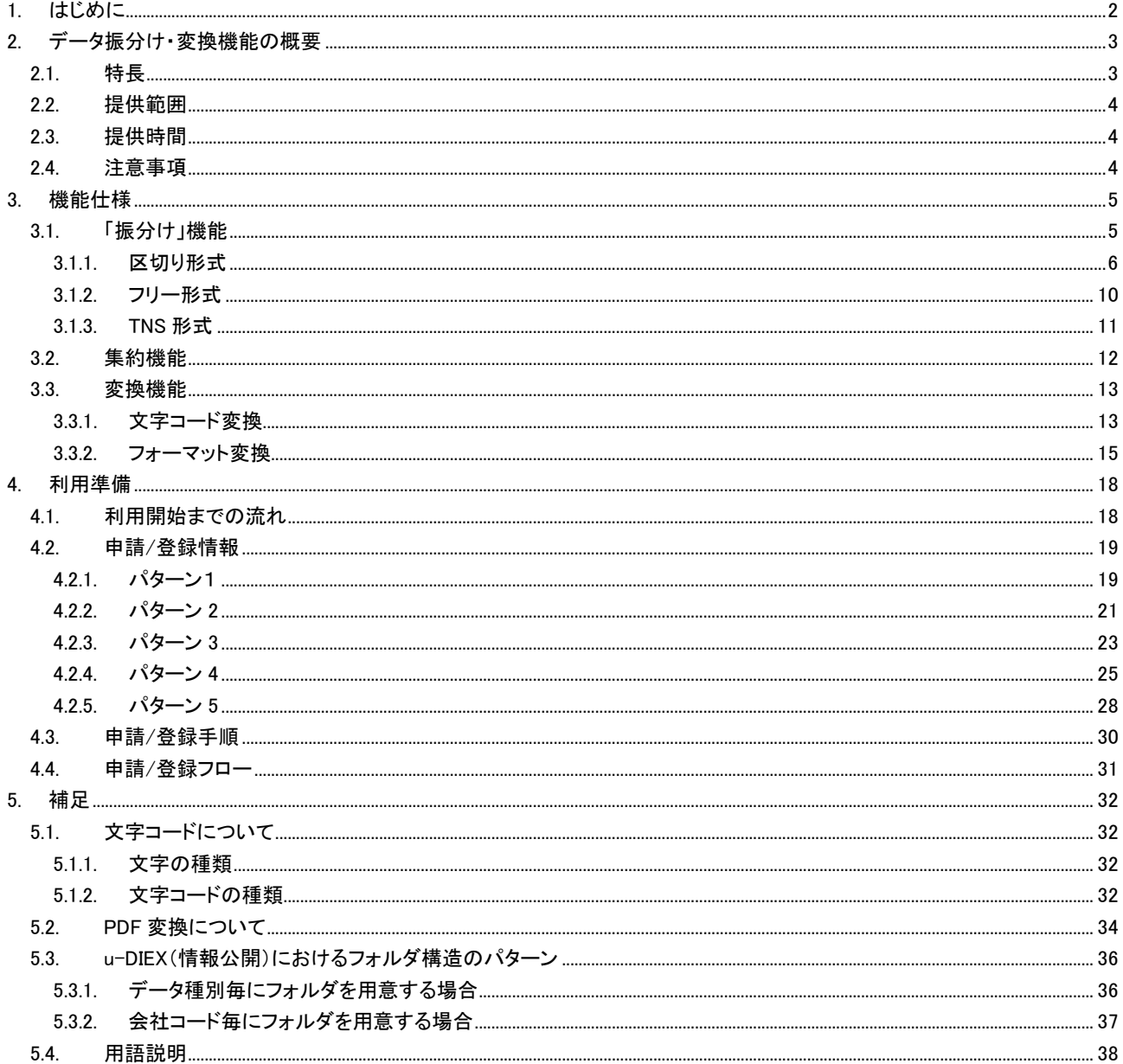

# <span id="page-3-0"></span>1. はじめに

このマニュアルは、データ振分け・変換機能でできることおよび利用方法について説明したものです。u-DIEX (汎用)サービス・u-DIEX(情報公開)サービスについて理解されていることを前提としています。なお、以下の説 明で登場するオーナとユーザは、以下の通りに定義しております。

- ・ オーナ・・・データ振分け・変換機能の契約者であり、取引先との業務取り纏め元
- ・ ユーザ・・・オーナと業務取引のある利用者

# <span id="page-4-0"></span>2. データ振分け・変換機能の概要

データ振分け・変換機能は、u-DIEX(汎用)サービス・u-DIEX(情報公開)サービスの付加価値機能です。当 機能をご利用いただくと、汎用/情報公開のサービスを跨いでのデータ授受が可能になり、また u-DIEX 上で授 受相手先の欲しい形式にデータを加工して提供できます。よってデータを加工するためのパッケージの開発・配 布といった煩わしさが無くなり、様々な取引先の授受拡大にお役立ていただけます。

# <span id="page-4-1"></span>2.1.特長

振分け用のボックスにデータを送信すると、予め登録いただいた情報に基づき、データを受信者毎に振分け、 受信者の授受形態に合わせてデータを加工し、受信者のボックスへ格納を行います。つまり送信者が受信者の 授受形態に合わせてデータを加工する、またそれぞれの受信者用ボックスに送り分ける必要がなくなります。

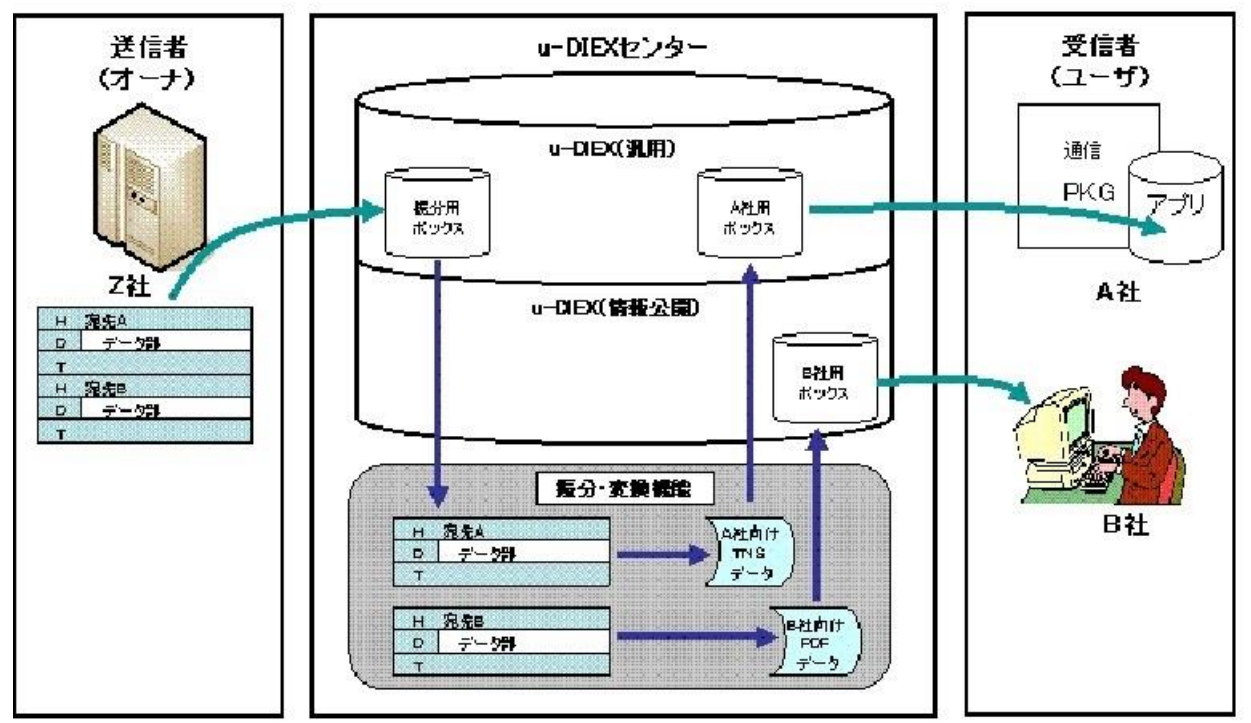

また u-DIEX(情報公開)に格納されているデータの、u-DIEX(汎用)蓄積ボックスへの集約も行います。受信 者は、受信ボックスごとに受信要求を行う必要がなくなります。

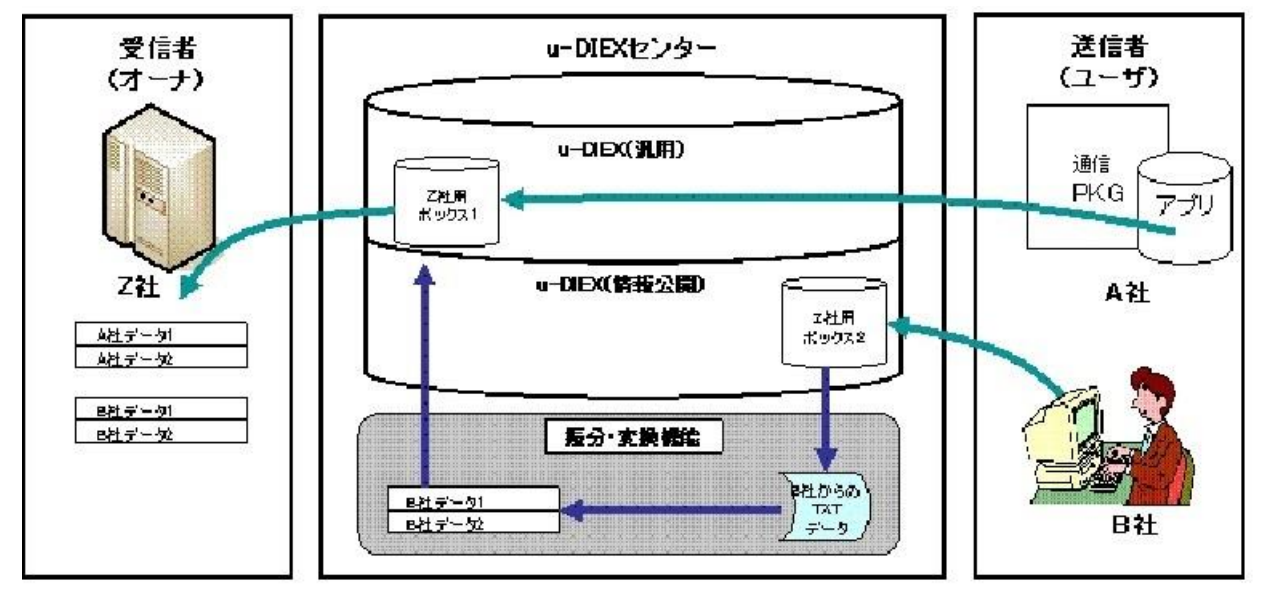

# <span id="page-5-0"></span>2.2.提供範囲

データ振分け・変換機能は、u-DIEX(汎用)サービス・u-DIEX(情報公開)サービスのお客様に提供されます。

# <span id="page-5-1"></span>2.3.提供時間

毎週月曜0:00~6:00は、u-DIEXセンターの保守作業のため、サービス停止時間になります。該当時間帯での サービス提供は行っておりませんので、ご了承ください。

# <span id="page-5-2"></span>2.4.注意事項

データ振分け・変換機能の注意事項を以下に示します。ご利用にあたり、予めご了承ください。

- ・ データ振分け・変換機能は、バッチ処理方式を採用しています。対象データの有無を定期的に監視し、存 在した場合に抜き出して処理を行います。対象データが格納されてから、すぐに処理は開始されません。
- 先に格納されたデータから順に処理が行われますが、データによっては処理内容が異なりますので、後 に処理開始したデータが、先に処理開始したデータよりも早く完了する場合があります。
- ・ 1 データの処理時間は、抜き出し開始から格納完了まで、遅くても 2 時間以内に処理完了することを目標 にしております。ただし月末・月初など、一時に大量データが集中する場合は、処理目標時間について相 談させていただく場合がございます。
- ・ 1 データあたりの振分け件数の上限指標は 400 件です。400 件以上の振分けを行う場合は、予めご連絡く ださい。
- ・ データ振分け・変換機能では、1 レコードから複数レコードを組み立てる処理は行いません。
- ・ データ振分け・変換機能では、集計などの計算処理は行いません。
- データ振分け・変換機能の処理対象は、ファイルのみです。パッケージの処理は行いません。
- ・ データ振分け・変換機能では、様々な情報を u-DIEX センター上に登録して利用しますが、各種登録の反 映は夜間バッチ処理で行われ、リアルタイムに反映されません。
- ・ ご利用開始前に、データの種類・サイズ・送信時間・送信回数・宛先数などの情報を、アンケートさせてい ただきますので、ご協力ください。

# <span id="page-6-0"></span>3. 機能仕様

この章では、データ振分け・変換機能を構成する 3 つの機能、「振分け」・「集約」・「変換」の詳細仕様について、 説明します。

# <span id="page-6-1"></span>3.1.「振分け」機能

「振分け」機能は、振分用ボックス(UDX0TR1)に蓄積されたひとまとまりの業務データを、宛先ごとに分割し、 予め設定したボックスに格納します。格納先は、宛先が u-DIEX(汎用)サービスの場合は宛先 EDI-ID の蓄積ボ ックスへ、u-DIEX(情報公開)サービスの場合は任意のフォルダになります。

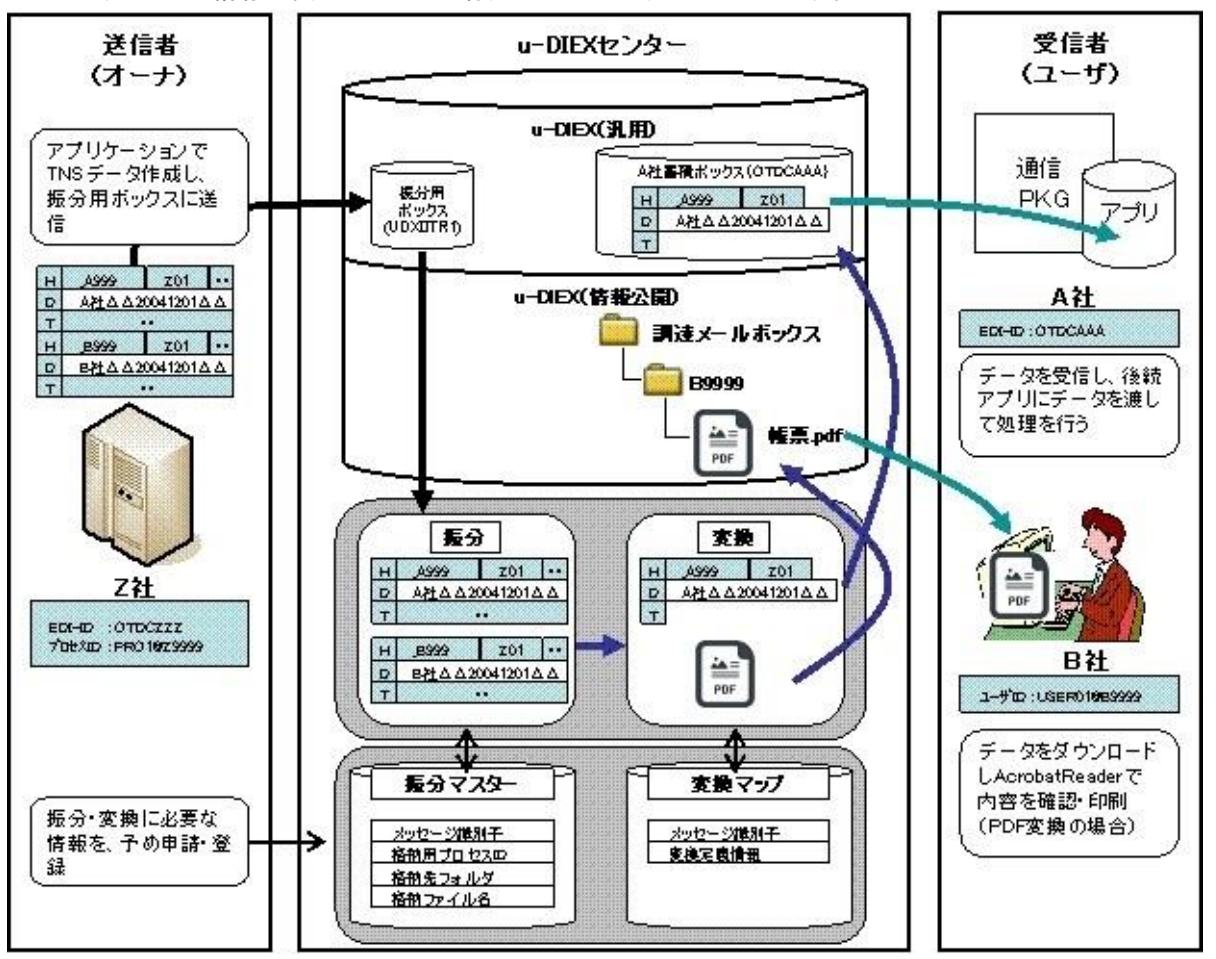

「振分け」機能で扱えるデータ形式には、「区切り形式」・「フリー形式」・「TNS 形式」の 3 種類を用意しておりま す。それぞれ特徴を持ち合わせていますので、お客様の業務データの形式に応じて、お選びください。

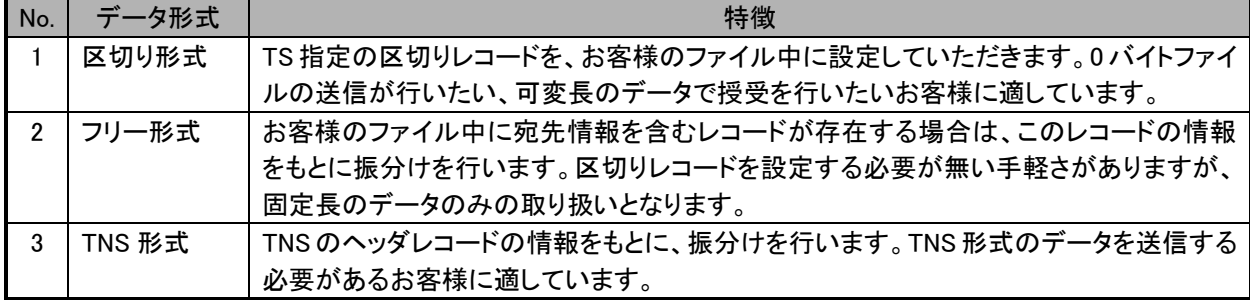

### <span id="page-7-0"></span>3.1.1.区切り形式

区切り形式では、TS 指定の区切りレコードを、お客様のファイル中に設定していただきます。区切りレコードに は宛先の情報を設定できますので、この情報をもとにファイルを振分けます。区切りレコードは、振分け後削除 されます。区切り形式の特徴は以下の通りです。

- 区切りレコードのみの場合は、0 バイトのファイルが宛先のボックスに格納されますので、ユーザに 明確にデータが無いことを通知するのに有効です。
- ・ 固定長のデータだけでなく、可変長のデータも取り扱えます。
- ・ 区切りレコード中に宛先の情報を詳細に設定できるので、データ作成の都度、宛先を変更でき、柔 軟な宛先の管理が行えます。

区切りレコードは ASCII コード・EBCDIC コードの 2 種類用意しておりますので、お客様の環境等より選択して 下さい。

また、次ページの区切りレコードのフォーマット表はu-DIEXセンター上のフォーマットです。データ作成時とセ ンタへの到着時で文字コードが異なる場合は、違いを意識したデータの作成が必要です。(例. ホスト上で E BCDICコードで作成し、HULFTで送信時にASCIIコードに変換して送信する場合、文字コード識別欄は"A"を 設定しておく。)

# 区切りレコードのフォーマット表

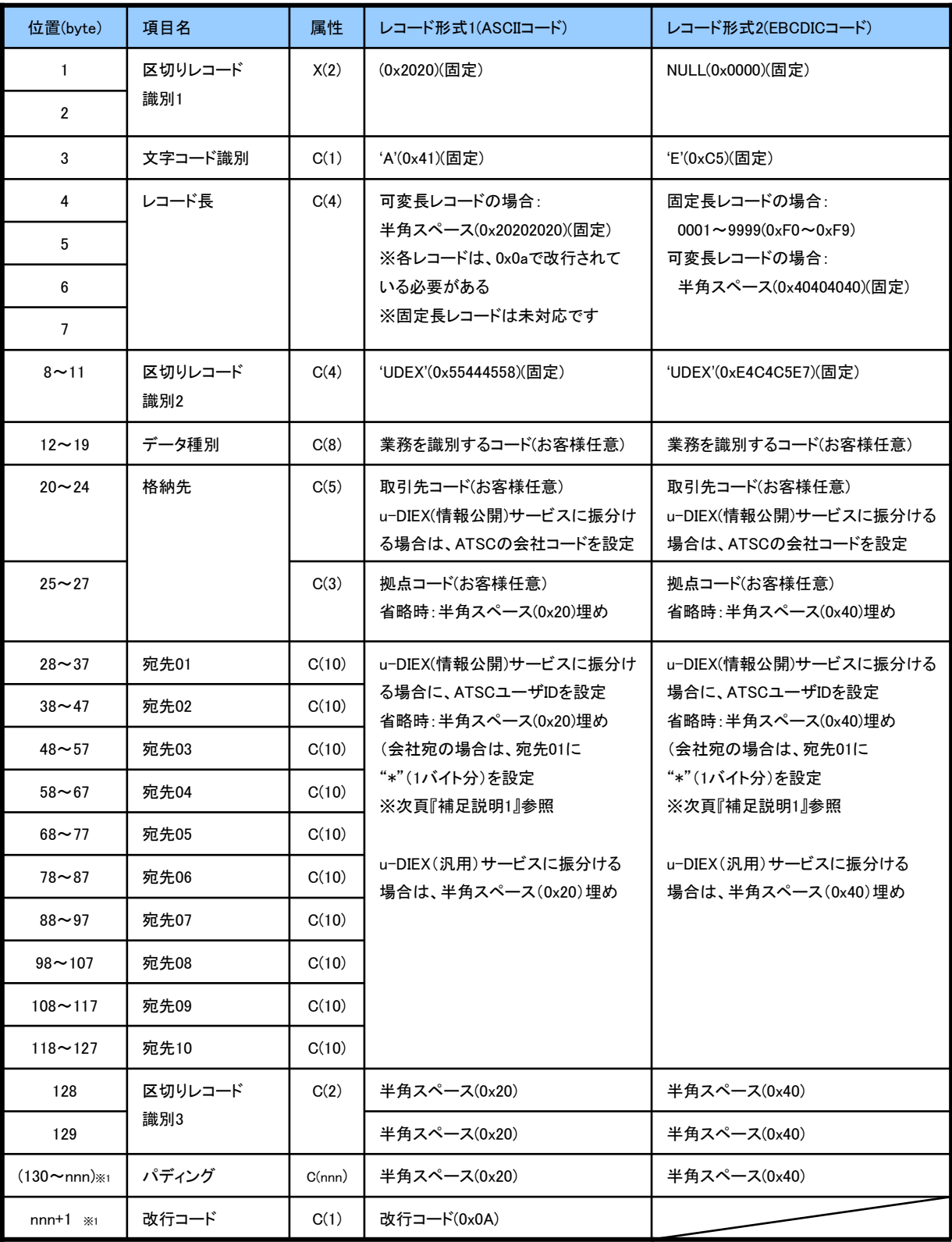

※1 nnn はデータレコード長を表します。 データ長が区切りレコード(129 バイト)より長い場合は、レコードサイズまでパディング して下さい。(次頁『補足説明 2』参照)

#### <補足説明 1>

ユーザが u-DIEX(情報公開)サービスの場合、宛先の設定は、会社宛てまでにするか、ユーザ宛てまでにす るかを選択できます。会社宛ての場合は、宛先 01 に"\*"を設定し、宛先 02~宛先 10 にはスペースを設定して下 さい。また格納先フォルダのアクセス権(宛先)を上位継承する場合は、格納先に"\*"宛先 01 に"\*"を設定し、宛 先 02~宛先 10 にはスペースを設定して下さい

<補足説明 2>

固定長(データレコードの各行(行頭~改行コード)のバイト数が全て統一された形式)の場合、データレコード 長と区切りレコード長の大小により、入力時にパディングがなされている必要があります。また、レコード長は 9999 バイト以内でなければなりません。

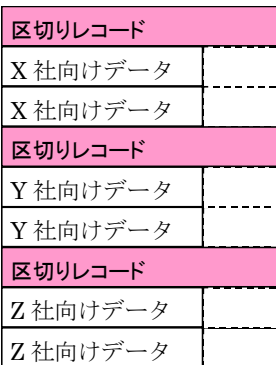

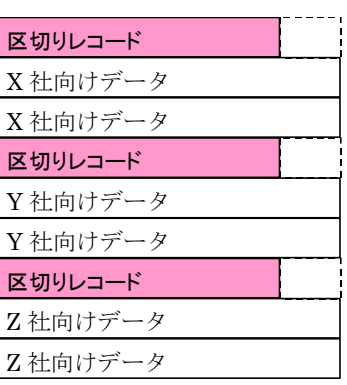

a.データレコード長が区切りレコードより短い場合

(パディング文字は任意)

b.データレコード長が区切りレコードより長い場合

→区切りレコードサイズまでデータレコードをパディング─ →データレコードサイズまで区切りレコードをパディング (パディング文字は任意)

<補足説明 3>

可変長(データレコードの各行(行頭~改行コード)のバイト数が統一されていない形式)の場合、各レコードの パティングは不要です。

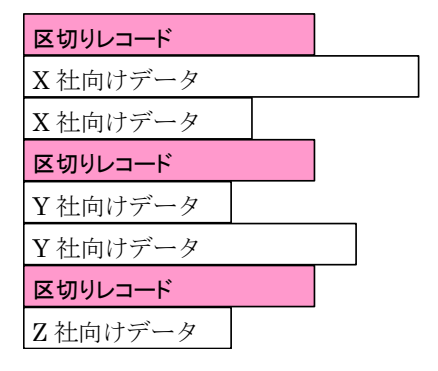

# <補足説明 4>

レコード形式 1 では、区切りレコード・データレコード全て末尾が改行コード"0x0a"である必要があります。

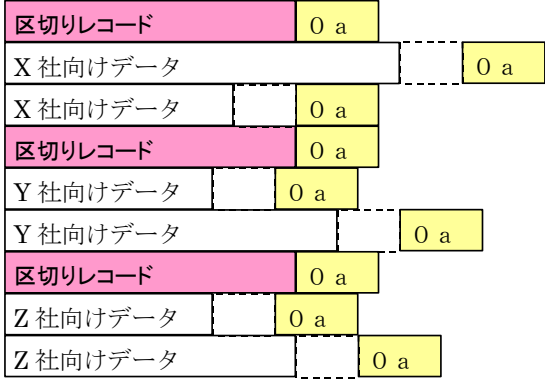

# <span id="page-11-0"></span>3.1.2.フリー形式

お客様データ中に宛先を識別するするレコードが含まれている場合は、このレコードの情報をもとにファイル を振分けます。区切り形式での区切りレコードとは違い、振分け後も該当レコードは削除されません。区切りレ コードを作成する必要が無い半面、以下の制約があります。

- ・ 固定長のデータ(レコード長は、9999 バイト以内)のみをサポートします。可変長のデータは取り扱え ません。
- ・ 全てのレコード中の固定位置に、「そのレコードの中に宛先を判断するコードが存在する/しない」を 判断するための情報(抜き出し条件)が必要です。また「そのレコードの中に宛先を判断するコードが 存在する」と判断されるレコード中には、固定位置に宛先を判断できるコードが必要です。またその レコードの文字コードは、ASCII コードもしくは EBCDIC コードのみをサポートします。

フリー形式では、「抜き出し条件」の情報を元に宛先情報が存在するレコードを特定し、「取引先コード」・「拠 点コード」に指定されている宛先に振分けを行います。これらの位置情報を「レイアウト情報」に記入し、ご利用 開始前に u-DIEX へ登録してください。

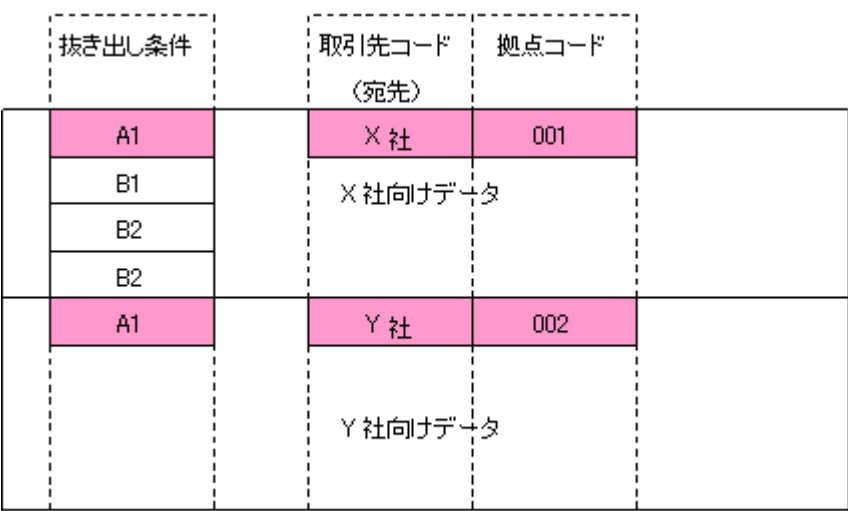

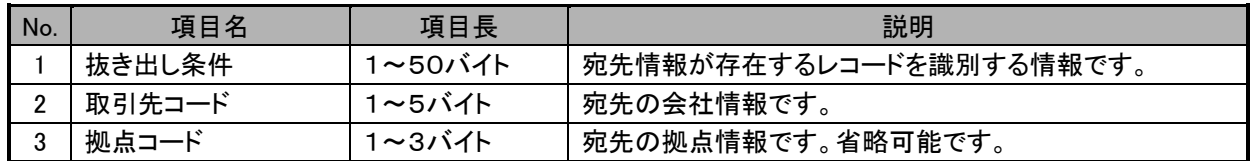

# <span id="page-12-0"></span>3.1.3.TNS 形式

TNS 形式では、TNS 標準形式/TNS 拡張形式(固定長)に対応します。TNS 標準形式/TNS 拡張形式(固定 長)のマルチファイルを送信いただければ、ヘッダレコードの宛先情報をもとにファイルを振分けます。既に TNS 形式でのデータ授受を行う環境がある場合に有用です。ただし、TNS 拡張形式(可変長)のデータは取り扱えま せんので、予めご了承ください。

以下に、TNS 標準形式/TNS 拡張形式(固定長)のマルチファイルデータのイメージを示します。

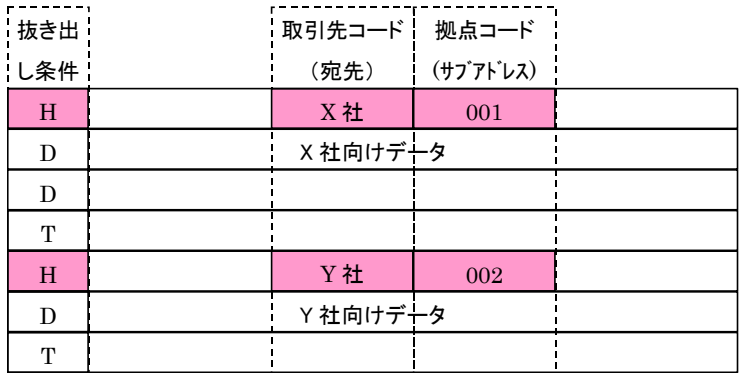

# <span id="page-13-0"></span>3.2.集約機能

「集約」機能は、ユーザからの送信データを抜き出し、オーナの蓄積用ボックスに格納します。ユーザからの 送信データの形式に規定はありませんが、以下の制約がありますので、予めご了承ください。

- 0 バイトのデータは、取り扱えません。
- u-DIEX(情報公開)サービスのデータを集約する場合、データの種別を格納先のフォルダパスにより 識別します。よって、ユーザが送信するデータの種別ごとに、フォルダを用意してください。

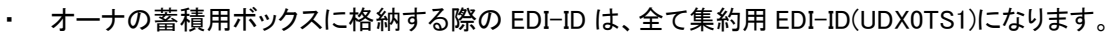

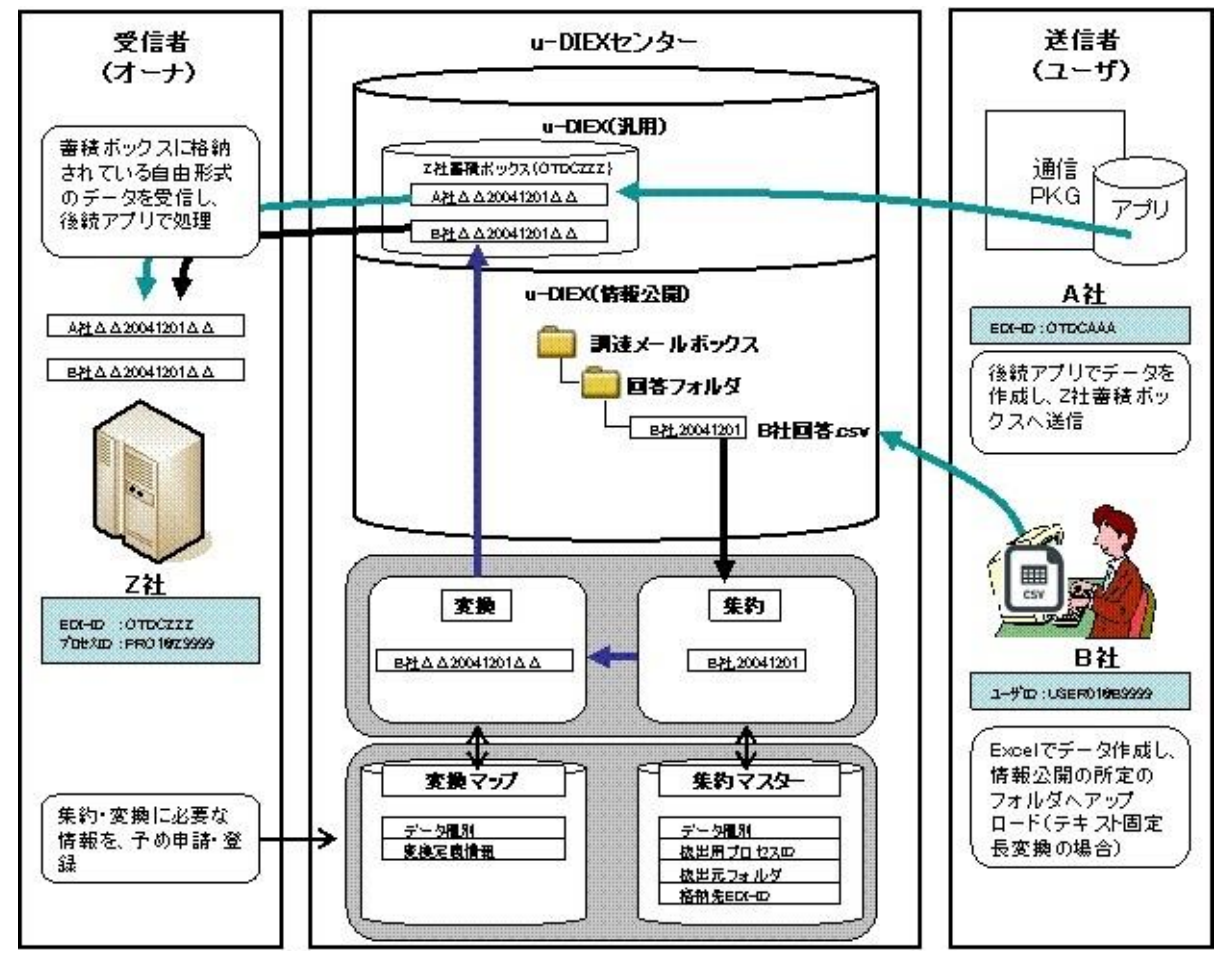

# <span id="page-14-0"></span>3.3.変換機能

「変換」機能は、「振分け」・「集約」機能と組み合わせて使用する機能です。文字コード変換とフォーマット変換 が行えます。利用いただくには、予め対象データのレイアウト情報やフォーマット情報を登録いただく必要があり ます。

### <span id="page-14-1"></span>3.3.1.文字コード変換

文字コード変換では、以下の文字コードの双方向変換に対応しています。

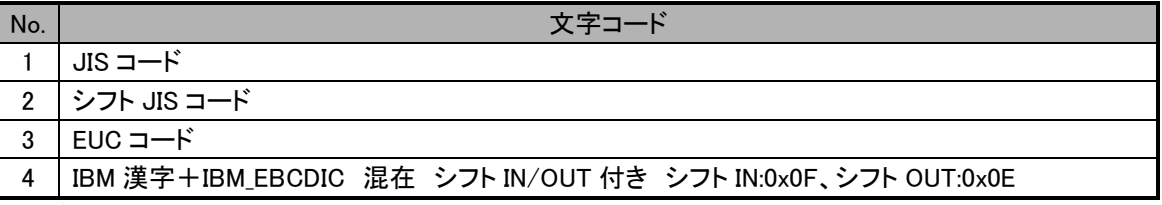

双方向変換可能

例えば、IBM 漢字+IBM\_EBCDIC ⇔シフト JIS コードの変換を行うと、以下のようになります。

<文字コード:IBM 漢字+IBM\_EBCDIC>

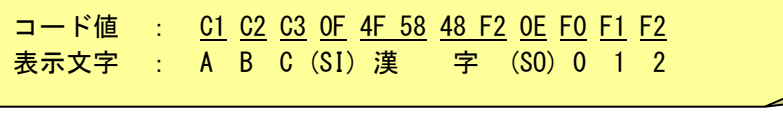

<文字コード:シフト JIS コード>

コード値 : <u>41 42 43 8A BF 8E 9A 30 31 32 0D 0A</u> 表示文字 : A B C 漢 字 0 1 2 (改行(CR+LF))

文字コード変換可能なコード範囲は、1990 年度版 JIS 規格の以下の通りです。

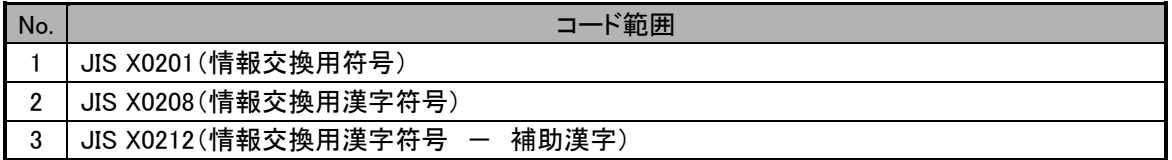

文字コード変換を行ううえで以下の注意事項がありますので、予めご了承ください。

- ・ 文字コードの種類により SI/SO(シフト IN/シフト OUT)がデータ上に付加(または除去)されるため、 変換後のデータ長の増減が発生することがあります。
- ・ 変換時に各レコードの終端に改行コード(CR、LF、CR+LF)を付加(または除去)する事が可能です。
- ・ 1 レコード中に 1 バイトコードと 2 バイトコードの混在は可能です。また、異なる文字コード(JIS コード と IBM\_EBCDIC 等)の混在も可能です。但しこの場合、データ項目単位で文字コードを分けていただ き、提示して頂く必要があります。
- ・ 制御文字(NUL 等)は、変換を行いません。変換対象のデータに制御文字が含まれる場合は、制御 文字の位置を、提示していただく必要があります。
- 入力データ中に変換不可能な文字(コード範囲外の文字)が存在した場合は、1 バイト文字は"."(ピ リオド)に 2 バイト文字は"・"(ドット)に置き換えられます。
- ・ 半角英小文字と半角カナ文字が混在するファイルは取り扱いできません。

下表(IBM\_EBCDIC IBM\_EBCDIK)は変換機能利用時に取り扱いできる文字コードです。

#### ・IBM EBCDIC

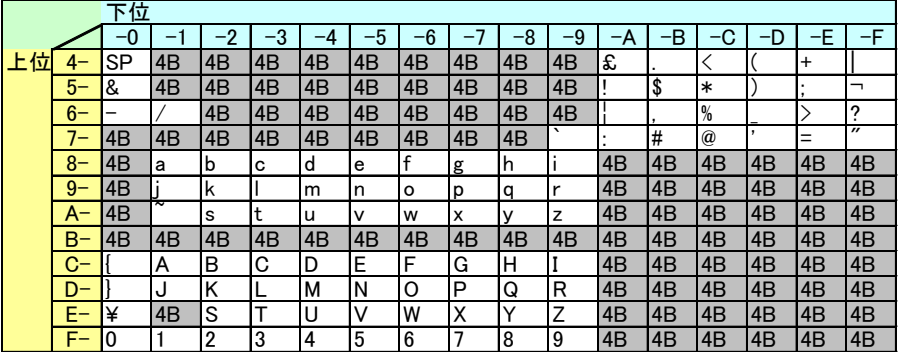

#### 4B ・・・不正な文字コードとして置換される部分

・IBM EBCDIK

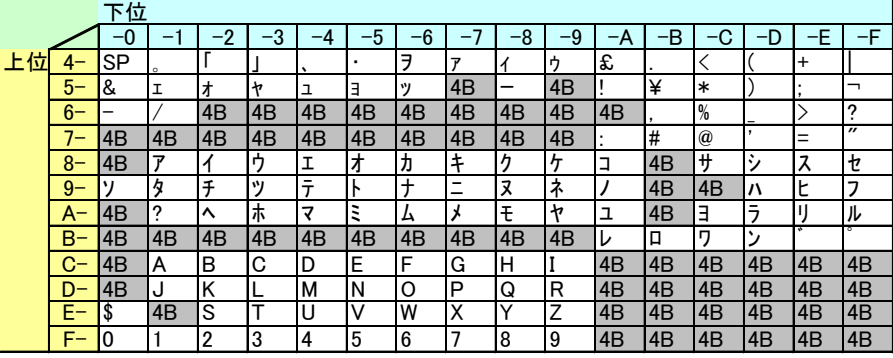

4B ・・・不正な文字コードとして置換される部分

【TNS 形式の文字コード変換利用する場合の制約事項】

・u-DIEX の振分け用 BOX を宛先指定する為に送信時は送信情報レコードを付与してください。 /受信時は受信情報レコードが付与されます。

・TNS 形式の授受単位はファイルコード単位となります。

※ファイルコードを跨いでのマルチファイルは取り扱えません。

・漢字フィールドが特定できない場合は変換することができません。(下図参照)

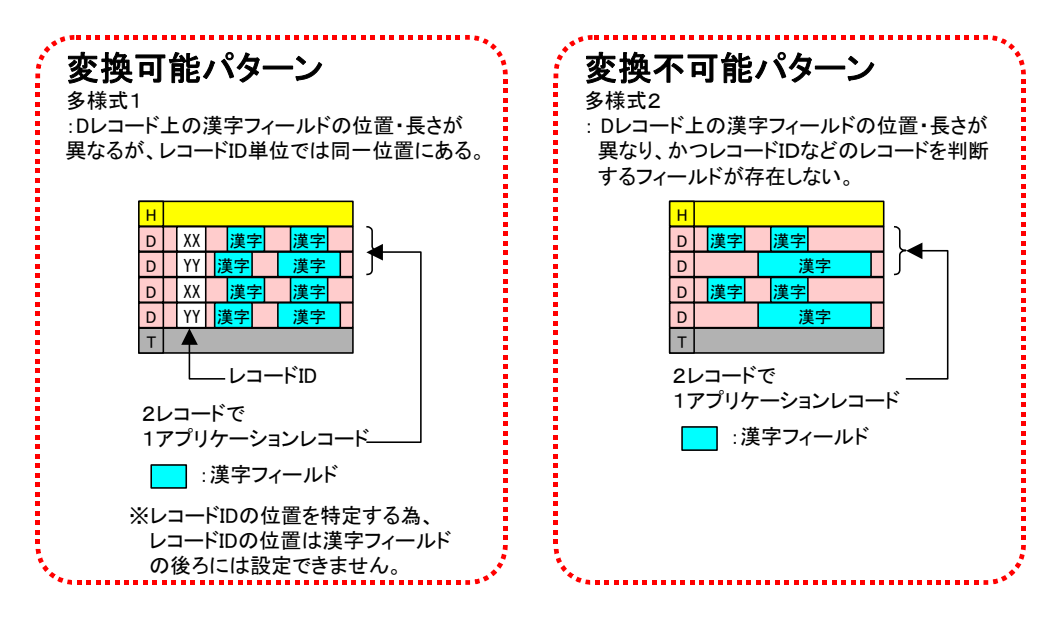

#### <span id="page-16-0"></span>3.3.2.フォーマット変換

フォーマット変換では、以下の変換パターンに対応しています。各パターンを組み合わせて使用する事も可能 です。

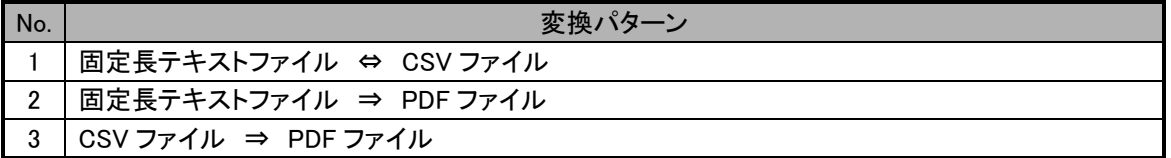

固定長テキストファイルには、TNS 形式のファイルも含まれます。但し、CSV ファイルから TNS 形式への変換は できませんので、予めご了承ください。

(1)固定長テキストファイル ⇔ CSV ファイル

固定長テキスト形式と CSV 形式の双方向変換を行います。なお CSV 形式とは、","(カンマ)区切りのデータ の事を指します。

<固定長テキスト形式>

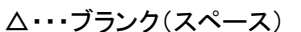

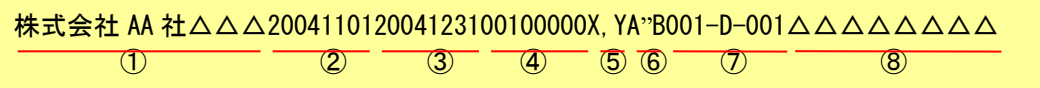

<CSV 形式>

双方向変換可能

株式会社 AA 社,20041101,20041231,100000,"X,Y","A""B",001-D-001  $\overline{(1)}$   $\overline{(2)}$   $\overline{(3)}$   $\overline{(4)}$   $\overline{(5)}$   $\overline{(6)}$   $\overline{(7)}$ 

上図の変換では、以下の変換も行っています。

- 文字列データの後スペースの削除・付加。(1)
- ・ 数値データの前 0(ゼロ)の削除・付加。(④)
- ・ コンマ(,)が含まれている項目の前後にダブルクォーテーション(")の付加・削除。(⑤)
- ダブルクォーテーション(")が含まれている項目のダブルクォーテーション(")のネスト、および前後 にダブルクォーテーション(")の付加・削除。(⑥)
- パディング項目の削除・付加(7)

※CSV ファイルを EXCEL で表示する場合の注意点

CSV ファイルを EXCEL で表示させる場合、先頭「0」で始まる項目に関しては、「0」が省略されてしまいます ので、予めご了承ください。(EXCEL の仕様上、数値項目として認識されてしまいます。) ただし、CSV データ内の値は先頭「0」は付加された状態(そのままの状態)で変換されます。

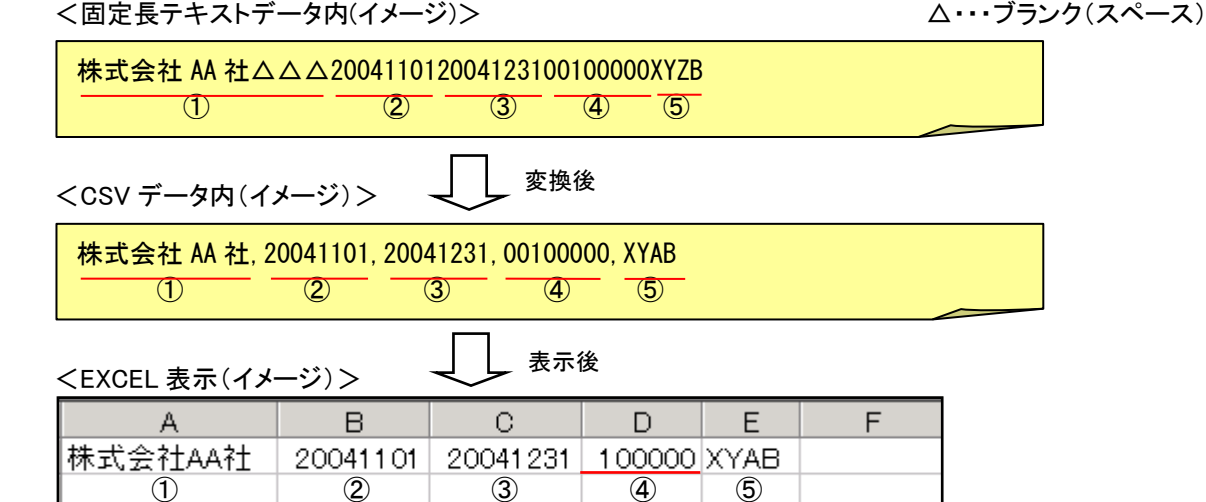

(2)固定長テキストファイル ⇒ PDF ファイル

固定長テキスト形式のデータから、PDF ファイルを生成します。以下の例は、お客様データレコードの数レコー ドに付き 1 枚の表形式の帳票を作成するパターンで、PDF ファイル 1 ページ当たり 4 レコードを表示しています。 <固定長テキスト形式>

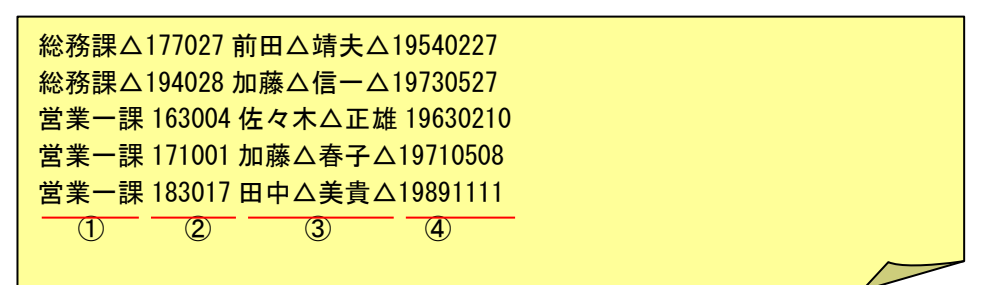

<PDF ファイル>

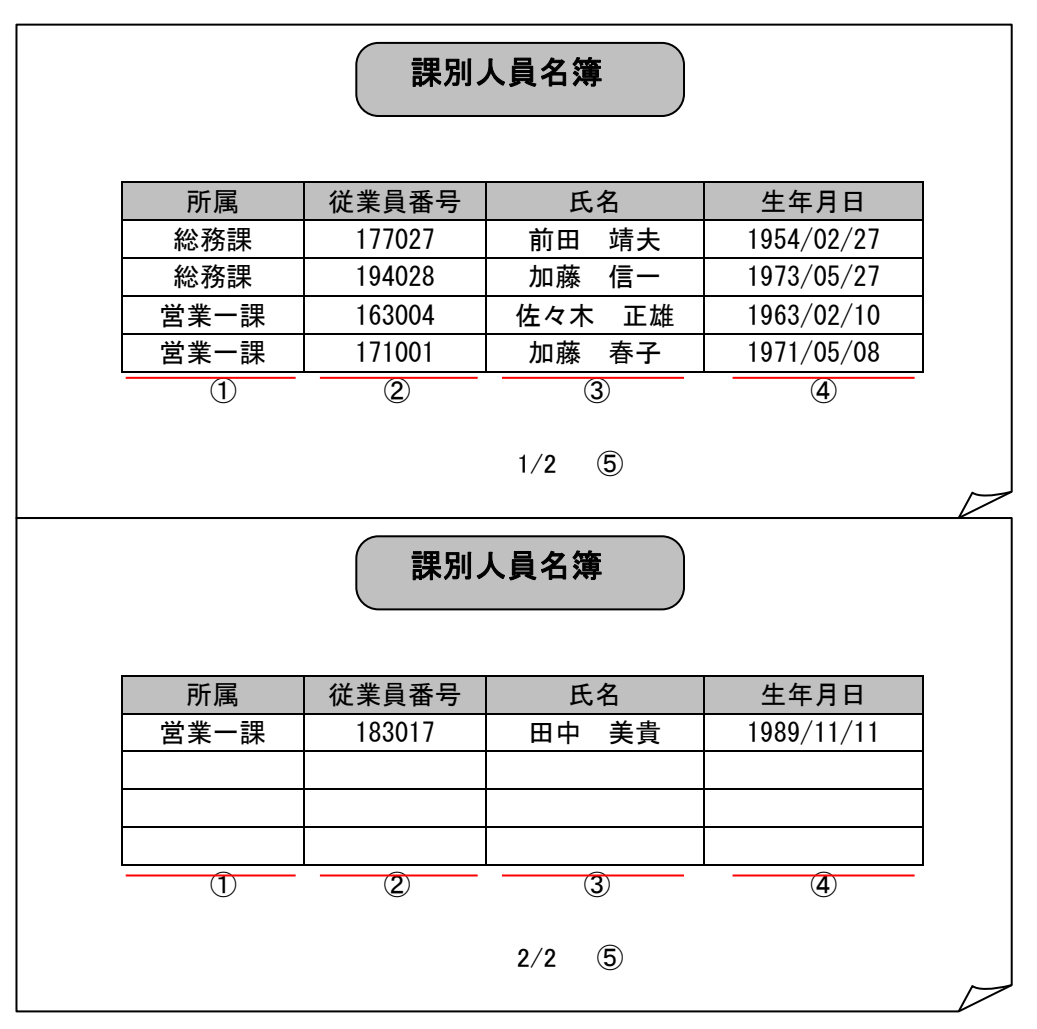

上図の変換では、以下の変換も行っています。

- ・ 表形式でのデータの貼り付け。(①~④)
- ・ ページ番号の表示。(⑤)

 $(3)$ CSV ファイル  $\Rightarrow$  PDF ファイル

固定長テキスト形式のデータから、PDF ファイルを生成します。以下の例は、お客様のデータレコード 1 レコー ドに付き 1 枚の帳票を作成するパターンです。データレコードが 10 レコードの場合は出来上がる PDF ファイル は 10 ページとなります。

<CSV 形式>

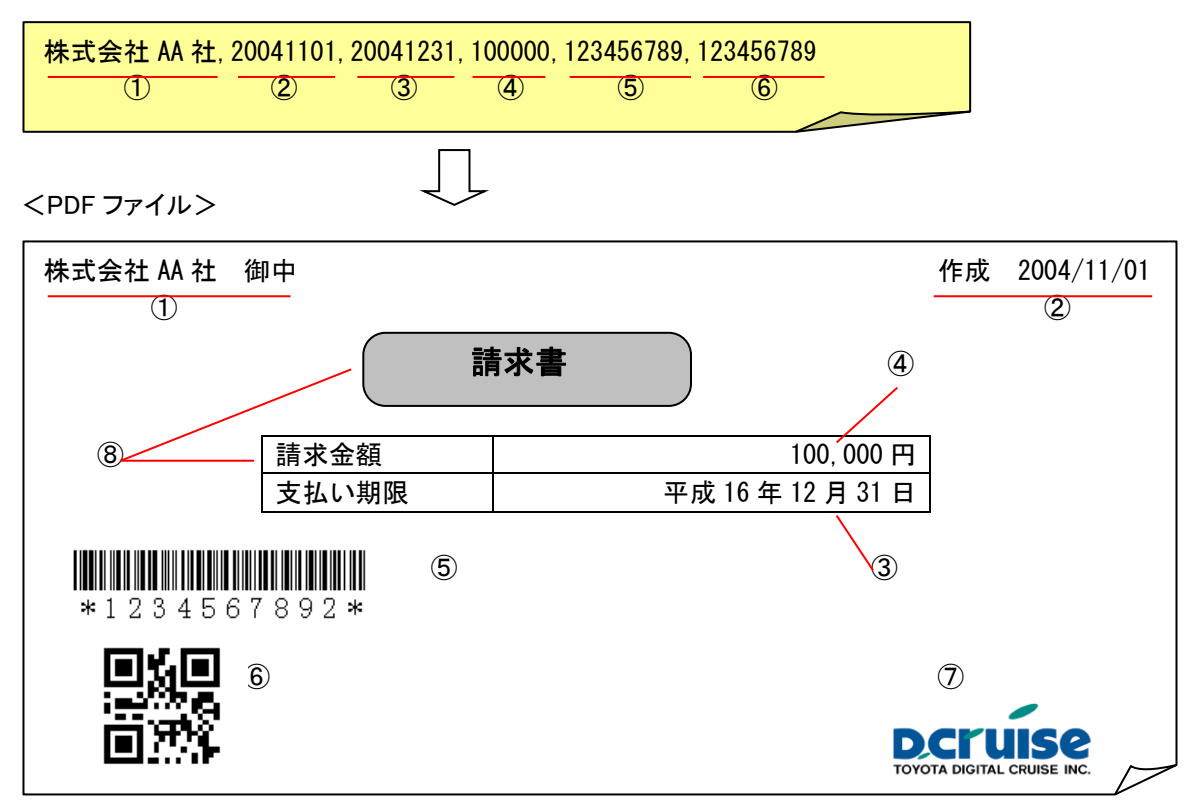

上図の変換では、以下の変換も行っています。

- ・ 文字列データの後ろに"御中"等の固定文字の付加。(①)
- 日付データの"/"(スラッシュ)の付加。(2)
- 日付データの和暦表示。(3)
- 数値データの","(カンマ)の付加。(4))
- ・ バーコード、QR コードの表示(⑤、⑥)
- ・ ロゴ等の画像データ(JPEG,GIF)の表示。(⑦)
- ・ 罫線、図形(四角形、角丸四角形、楕円)の表示および網掛け設定。(⑧)

# <span id="page-19-0"></span>4. 利用準備

この章では、データ振分け・変換機能を利用開始するまでに実施いただく内容ついて、説明します。

# <span id="page-19-1"></span>4.1.利用開始までの流れ

データ振分け・変換機能を利用開始するまでの、流れについて説明します。

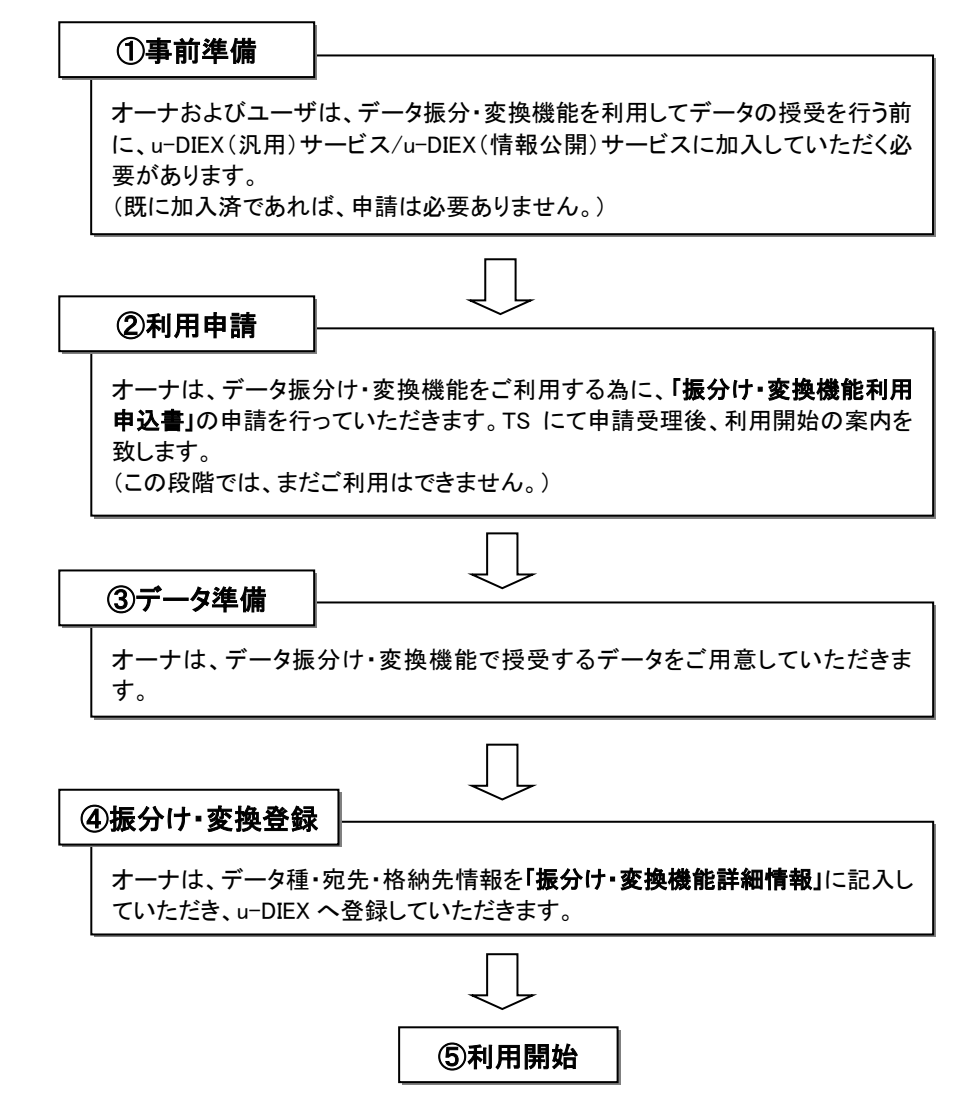

# 【データ振分け・変換機能ご利用にあたって、下記に該当する場合は別途申請/登録が必要になります。】

○フリー形式で振分け機能を利用する場合

フリー形式では、「抜き出し条件」・「取引先コード」・「拠点コード」の 3 つの情報を元に宛先情報が存在するレ コードを特定し、振分けを行います。これらの位置情報を「レイアウト情報」に記入し、ご利用開始前に u-DIEX へ登録してください。

#### ○変換機能を利用する場合

文字コード変換、フォーマット変換を行う場合は、入力データのレイアウト情報、変換後の出力イメージ、サン プルの入力データを、提示していただきます。提示いただいた情報をもとに、TS にて変換マップを作成し、出力 サンプルを作成します。お客様にて出力サンプルを確認いただいた後、TS にて変換マップの登録を行います。

# <span id="page-20-0"></span>4.2.申請/登録情報

データ振分け・変換機能は、お客様の利用するパターンによって、申請登録する情報が異なります。この章で は、以下 5 つのパターンでの、お客様で準備、申請していただく必要な情報について説明します。

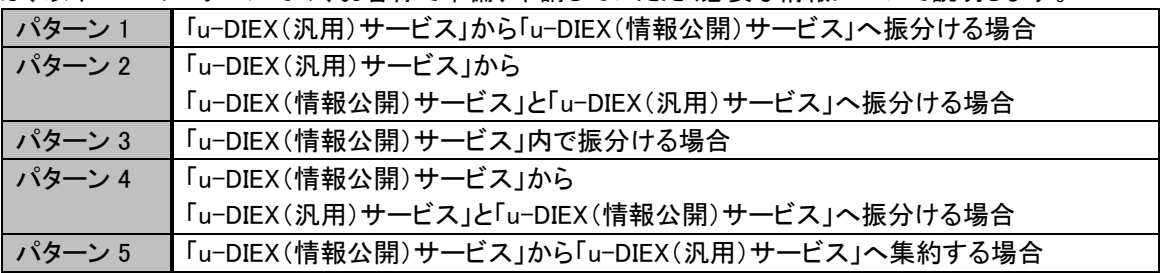

# <span id="page-20-1"></span>4.2.1.パターン1

~ 「u-DIEX(汎用)サービス」から「u-DIEX(情報公開)サービス」へ振分ける場合 ~

既にu-DIEX(汎用)に加入済みのオーナが、u-DIEX(情報公開)に加入済みのユーザと取引を行う際に、ご活 用いただけるパターンです。オーナ・ユーザともに既存のインタフェースを活用できるメリットがあります。

オーナは業務毎に区切りレコードの含まれるデータを作成し、u-DIEX(汎用)の自由形式データとして、振分け 用ボックス(UDX0TR1)に送信してください。振分け用ボックスに格納されたデータは、振分け・変換機能により 取引先の会社ごとに分割・変換され、u-DIEX(情報公開)のフォルダに格納されます。ユーザはブラウザからデ ータをダウンロードし、Excel・AcrobatReader 等で内容を確認します。

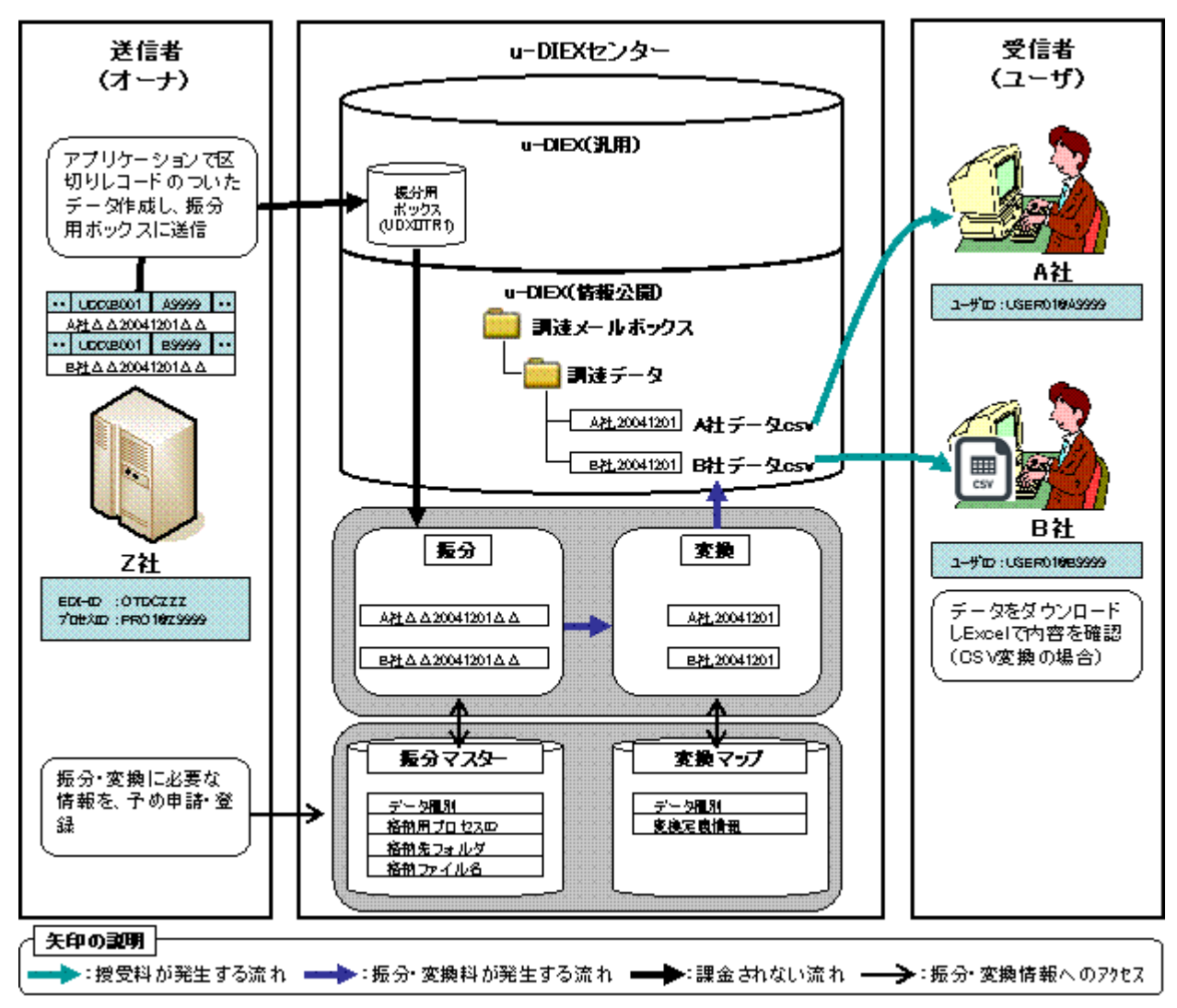

# ①事前準備

1.オーナは、u-DIEX(汎用)と u-DIEX(情報公開)を利用してデータ授受を行う為に、各サービスへ加入 していただく必要があります。(既に加入済であれば必要ありません)

2.オーナは、振分け・変換後のデータを格納するサービスを、用意していただく必要があります。

3.ユーザは、オーナの提供するサービスに加入していただく必要があります。

### ②利用申請

#### 「u-DIEX(汎用)振分け・変換機能利用申込書」の申請

連絡先、u-DIEX 送信用 EDI-ID、格納先サービス名ならびに格納用プロセス ID を申請書に記入いただき、申 請していただきます。申請いただいた情報をもとに、TS にて登録が実施され、利用開始準備完了の連絡が行 われます。

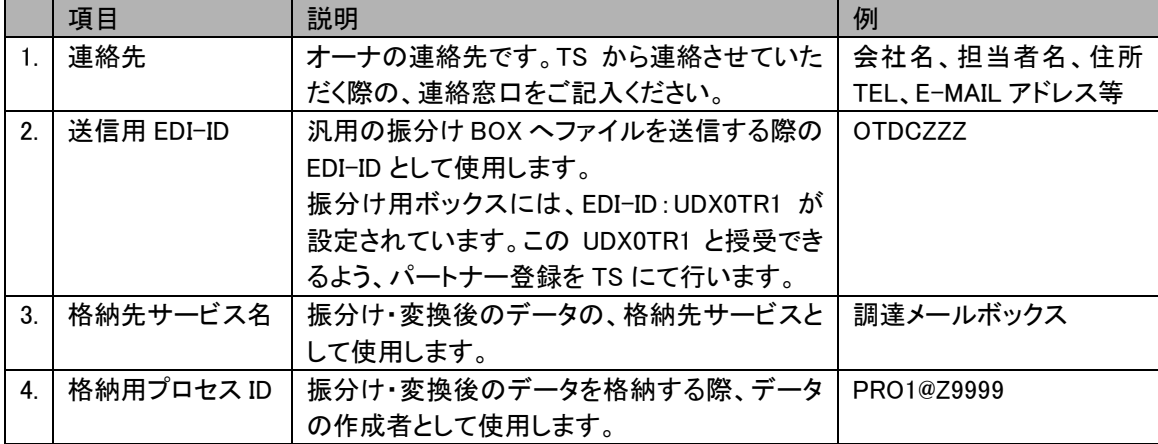

# ③データの準備

お客様にて、データ内に宛先を識別するレコード(区切りレコード)を作成していただきます。

# ④振分け・変換登録申請

#### 「振分け・変換詳細情報」の登録

データ種別、振分け先の ATSC 会社コード、格納先フォルダならびに格納ファイル名を、お客様にて記入して いただきます。記入いただいた情報をセンタに登録します。この情報をもとに区切りレコードの宛先毎に、データ を振分けて、相手先様へ格納いたします。

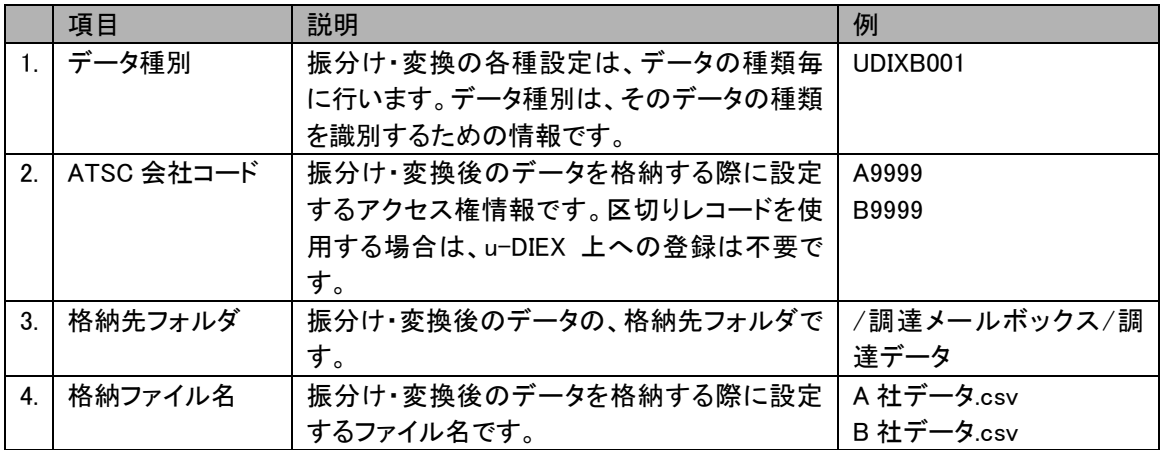

その他の項目に関しては、別紙「u-DIEX データ振分け・変換機能詳細・レイアウト情報サンプルと記入項目」 をご参照ください。

# 変換機能を利用される場合

「4.1 利用開始までの流れ」をご参照ください。

# ⑤利用開始

u-DIEX(汎用)自由形式としてデータを作成いただき、振分け用ボックス(UDX0TR1)に送信してください。

# <span id="page-22-0"></span>4.2.2.パターン 2

~ 「u-DIEX(汎用)サービス」から 「u-DIEX(情報公開)サービス」と「u-DIEX(汎用)サービス」へ振分ける場合 ~

既に u-DIEX(汎用)に加入済みのオーナが、u-DIEX(汎用)に加入済みのユーザと u-DIEX(情報公開)に加 入済みのユーザ、同一データで一度に取引を行う際に、ご活用いただけるパターンです。TNS の業務スタイル は変えずに、u-DIEX(情報公開)のユーザとも取引が行えるメリットがあります。

オーナは業務毎に TNS データを作成し、u-DIEX(汎用)の自由形式データとして、振分け用ボックス (UDX0TR1)に送信してください。振分け用ボックスに格納されたデータは、振分け・変換機能により取引先の会 社ごとに分割・変換され、u-DIEX(汎用)の蓄積ボックスと u-DIEX(情報公開)のフォルダに格納されます。ユー ザは通信 PKG を使いデータを受信するか、ブラウザからデータをダウンロードし、Excel・AcrobatReader 等で内 容を確認します。

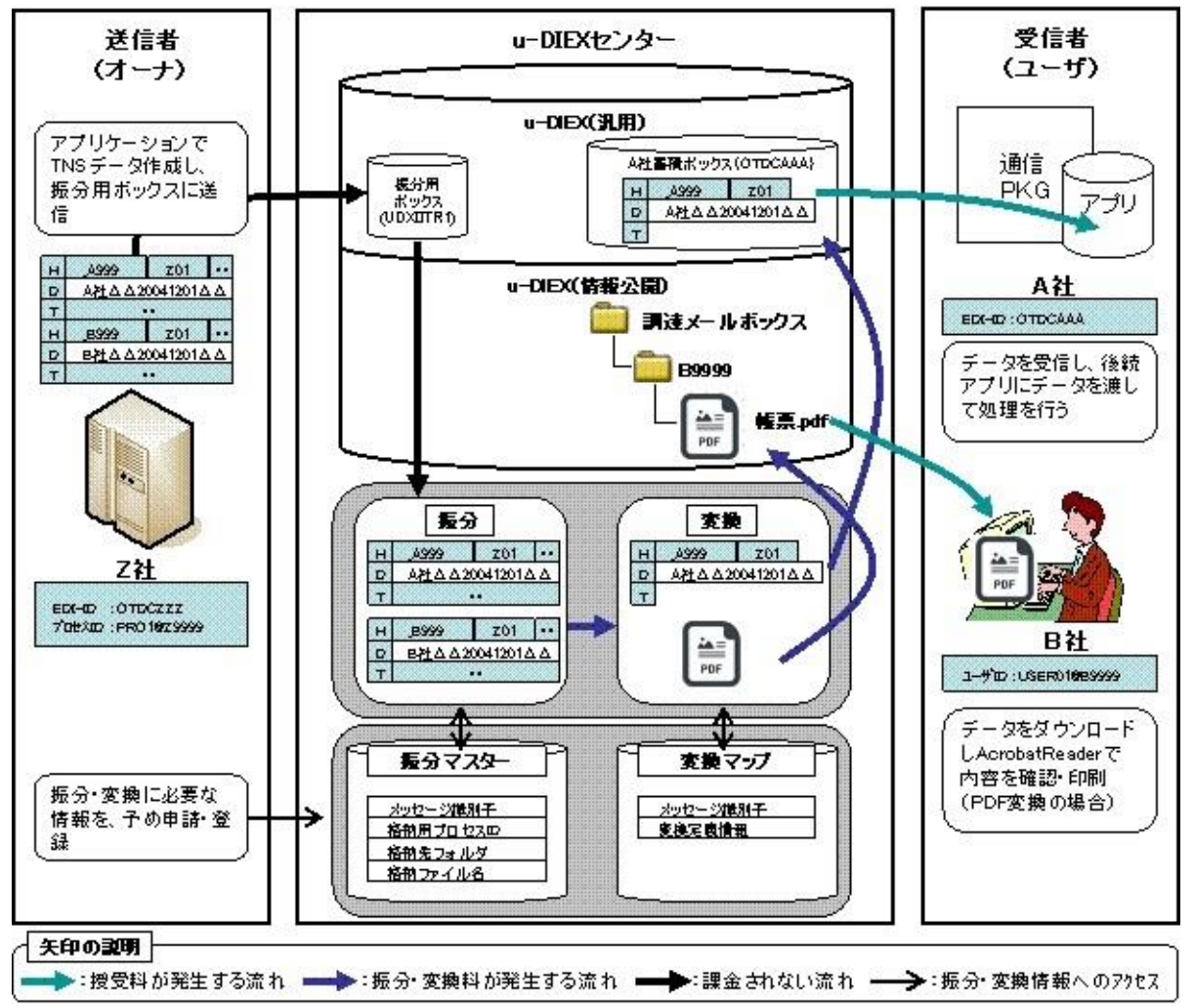

# ①事前準備

1.オーナは、u-DIEX(汎用)と u-DIEX(情報公開)を利用してデータ授受を行う為に、各サービスへ加入 していただく必要があります。(既に加入済であれば必要ありません)

2.オーナは、振分け・変換後のデータを格納するサービスを、用意していただく必要があります。

3.ユーザは、u-DIEX(汎用)に加入するか、オーナの提供するサービスに加入していただく必要があります。

# ②利用申請

#### 「u-DIEX(汎用)振分け・変換機能利用申込書」の申請

連絡先、u-DIEX 送信用 EDI-ID、格納先サービス名ならびに格納用プロセス ID を申請書に記入いただき、申 請していただきます。申請いただいた情報をもとに、TS にて登録が実施され、利用開始準備完了の連絡が行 われます。

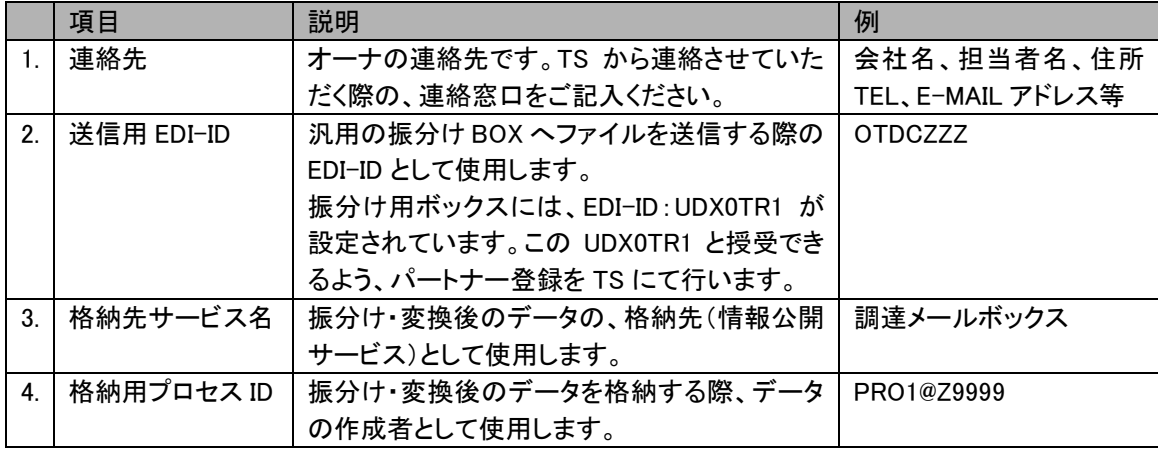

# ③データの準備

お客様にて、TNS 形式または TNS 拡張形式(固定長)のデータを作成していただきます。

#### ④振分け・変換登録申請

#### 「振分け・変換詳細情報」の登録

メッセージ識別子をデータ種別として登録いただきます。次に、振分け先が u-DIEX(汎用)加入者の場合は取 引先コードと EDI-ID を、振分け先が u-DIEX(情報公開)加入者の場合は取引先コードに紐つく ATSC 会社コー ド、格納先フォルダならびに格納ファイル名を、お客様にて記入していただきます。記入いただいた情報をセン タに登録します。この情報をもとに TNS ヘッダレコードの宛先毎に、データを振分けて、相手先様へ格納いたし ます。

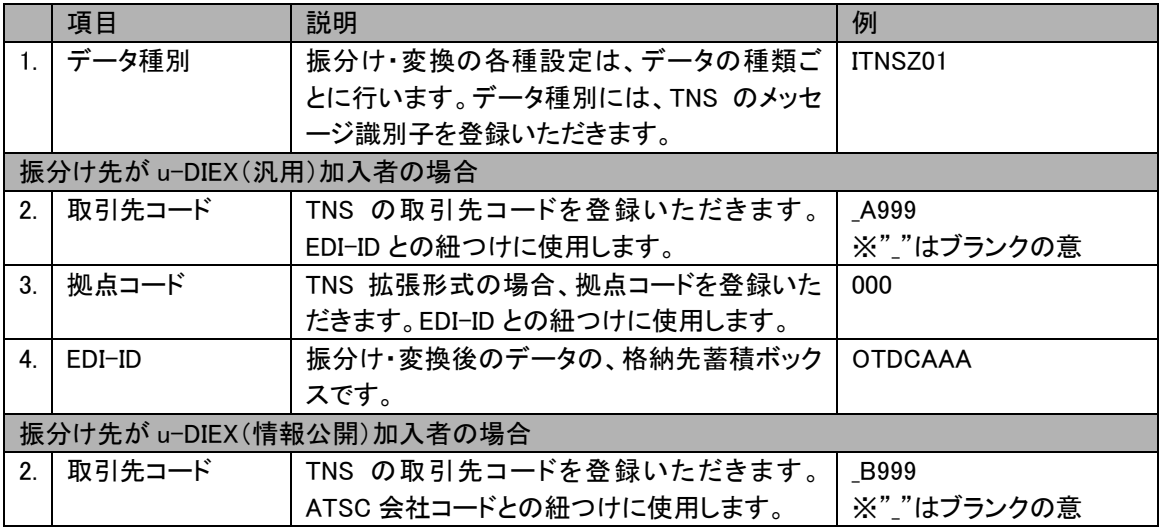

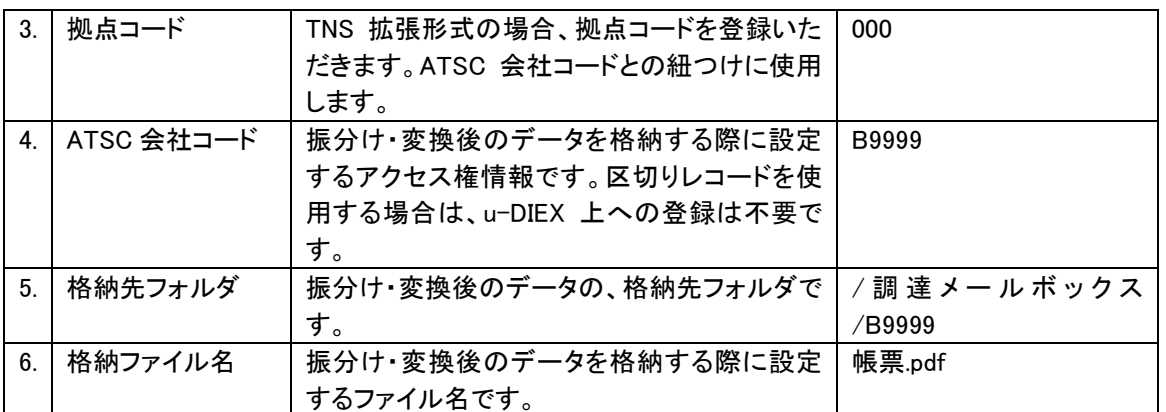

その他の項目に関しては、別紙「u-DIEX データ振分け・変換機能詳細・レイアウト情報サンプルと記入項目」 をご参照ください。

# 変換機能を利用される場合

「4.1 利用開始までの流れ」をご参照ください。

# ⑤利用開始

TNS データを作成いただき、u-DIEX(汎用)自由形式で振分け用ボックス(UDX0TR1)に送信してください。

# <span id="page-24-0"></span>4.2.3.パターン 3

~「情報公開サービス」内で振分ける場合の利用準備 ~

u-DIEX(情報公開)加入同士の取引に、ご活用いただけるパターンです。オーナは一回の送信処理で、複数 のユーザと一度に取引が行えるメリットがあります。

オーナは業務毎に区切りレコードの含まれるデータを作成し、u-DIEX(情報公開)の振分け用ボックス (/EXTRANSERVICE/DIVIDE/「サービス名」/「業務フォルダ」)に送信してください。振分け用ボックスに格納さ れたデータは、振分け・変換機能により取引先の会社ごとに分割・変換され、u-DIEX(情報公開)のフォルダに 格納されます。ユーザはブラウザからデータをダウンロードし、Excel・AcrobatReader 等で内容を確認します。

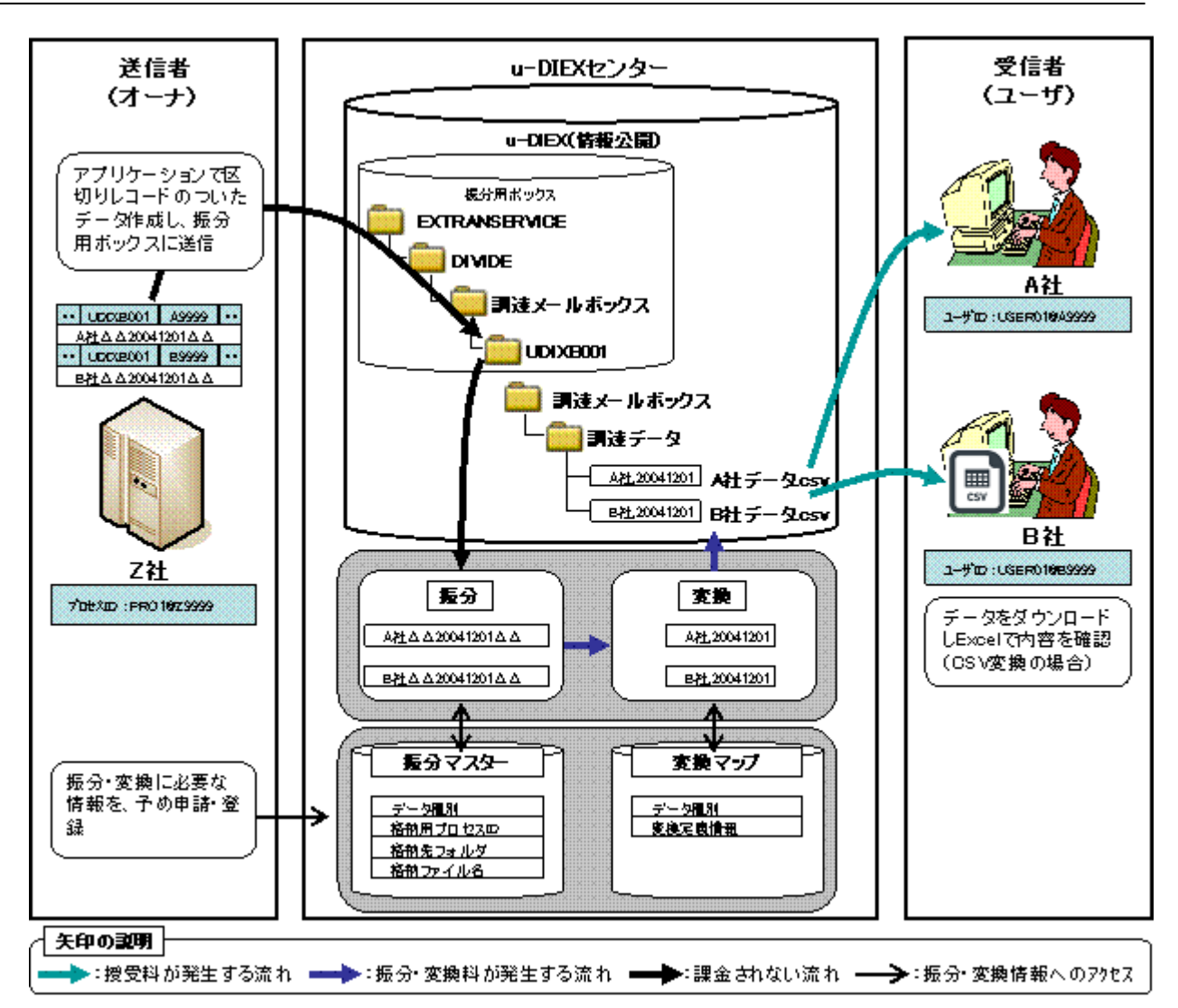

# ①事前準備

3.ユーザは、オーナの提供するサービスに加入していただく必要があります。

# ②利用申請

#### 「u-DIEX(情報公開)振分け・変換機能利用申込書」の申請

連絡先、u-DIEX 送信用プロセス ID、格納先サービス名を申請書に記入いただき、申請していただきます。申 請いただいた情報をもとに、TS にて登録が実施され、利用開始準備完了の連絡が行われます。

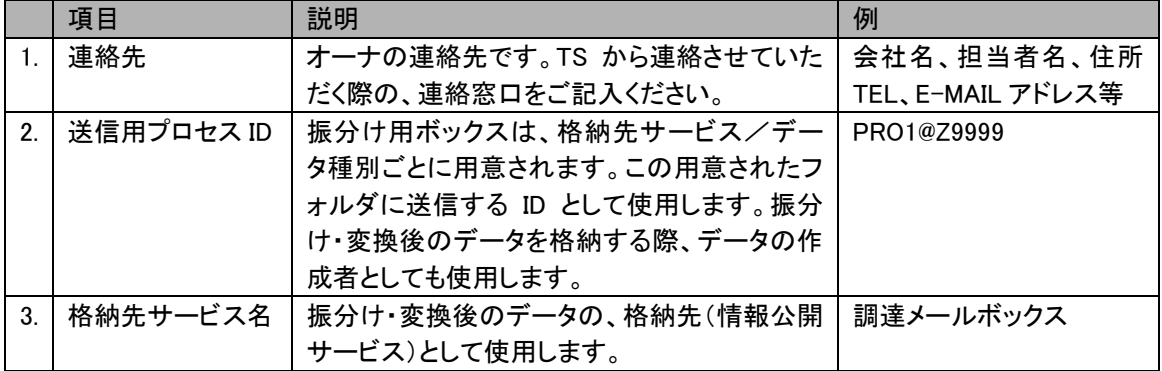

<sup>1.</sup>オーナは、u-DIEX(情報公開)を利用してデータ授受を行う為に、各サービスへ加入していただく 必要があります。(既に加入済であれば必要ありません)

<sup>2.</sup>オーナは、振分け・変換後のデータを格納するサービスを、用意していただく必要があります。

# ③データの準備

お客様にて、データ内に宛先を識別するレコード(区切りレコード)を作成していただきます。

# ④振分け・変換登録申請

### 「振分け・変換詳細情報」の登録

データ種別、振分け先の ATSC 会社コード、格納先フォルダならびに格納ファイル名を、お客様にて記入して いただきます。記入いただいた情報をセンタに登録します。この情報をもとに区切りレコードの宛先毎に、データ を振分けて、相手先様へ格納いたします。

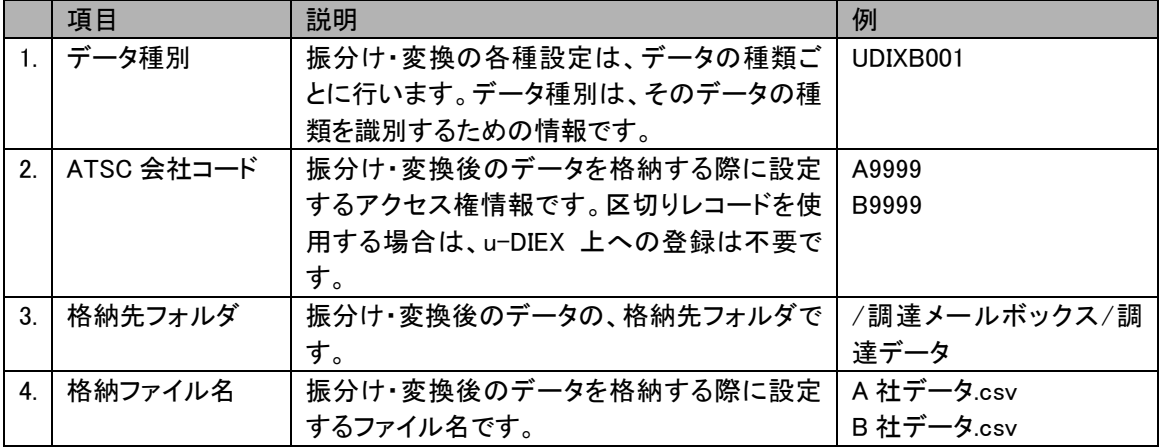

その他の項目に関しては、別紙「u-DIEX データ振分け・変換機能詳細・レイアウト情報サンプルと記入項目」 をご参照ください。

#### 変換機能を利用される場合

「4.1 利用開始までの流れ」をご参照ください。

# ⑤利用開始

データを作成いただき、振分け用ボックス(/EXTRANSERVICE/DIVIDE/「サービス名」/「データ種別」)に送信 してください。

# <span id="page-26-0"></span>4.2.4.パターン 4

~ 「u-DIEX(情報公開)サービス」から 「u-DIEX(汎用)サービス」と「u-DIEX(情報公開)サービス」へ振分ける場合 ~

既に u-DIEX(情報公開)に加入済みのオーナが、u-DIEX(汎用)に加入済みのユーザと u-DIEX(情報公開) に加入済みのユーザ、同一データで一度に取引を行う際に、ご活用いただけるパターンです。これまでの業務 スタイルは変えずに、u-DIEX(汎用)のユーザとも取引が行えるメリットがあります。

オーナは業務毎に区切りレコードの含まれるデータを作成し、u-DIEX(情報公開)の振分け用ボックス (/EXTRANSERVICE/DIVIDE/「サービス名」/「業務フォルダ」)に送信してください。振分け用ボックスに格納さ れたデータは、振分け・変換機能により取引先の会社ごとに分割・変換され、u-DIEX(汎用)の蓄積ボックスと u-DIEX(情報公開)のフォルダに格納されます。ユーザは通信 PKG を使いデータを受信するか、ブラウザからデ ータをダウンロードし、Excel・AcrobatReader 等で内容を確認します。

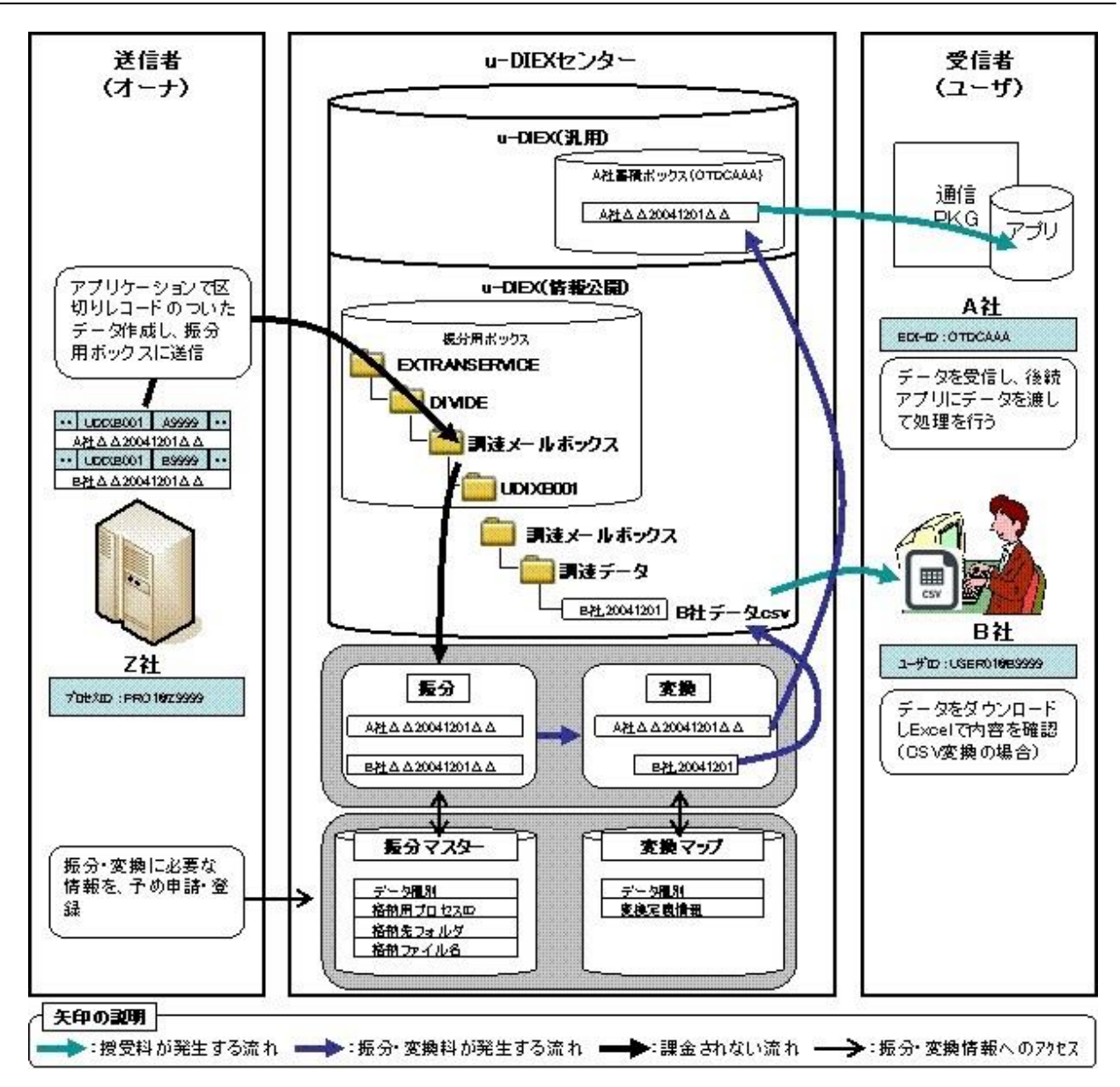

# ①事前準備

- 1.オーナは、u-DIEX(汎用)を利用してデータ授受を行う為に、各サービスへ加入していただく必要があります。 (既に加入済であれば必要ありません)
- 2.オーナは、振分け・変換後のデータを格納するサービスを、用意していただく必要があります。
- 3.ユーザは、オーナの提供するサービスに加入していただく必要があります。

# ②利用申請

# 「u-DIEX(汎用)振分け・変換機能利用申込書」の申請

連絡先、u-DIEX 送信用 EDI-ID、格納先サービス名ならびに格納用プロセス ID を申請書に記入いただき、 申請していただきます。申請いただいた情報をもとに、TS にて登録が実施され、利用開始準備完了の連絡が 行われます。

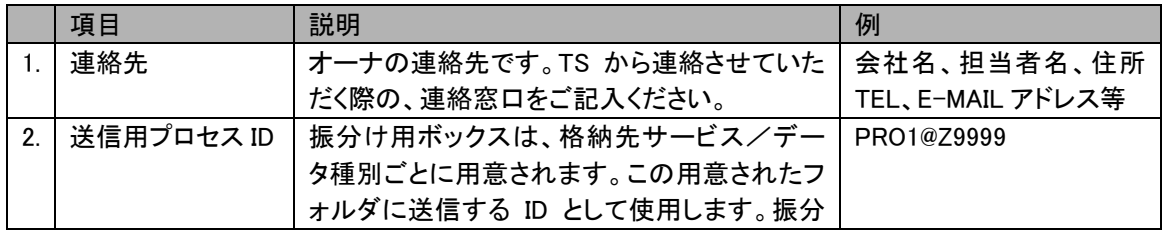

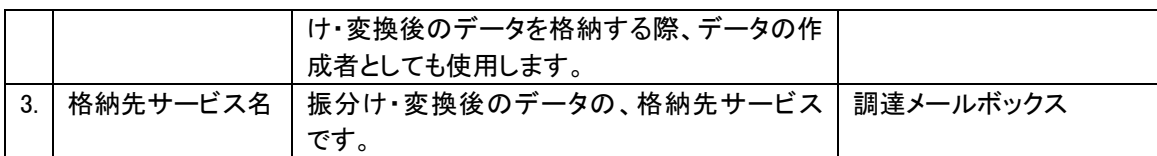

# ③データの準備

お客様にて、データ内に宛先を識別するレコード(区切りレコード)を作成していただきます。

# ④振分け・変換登録申請

# 「振分け・変換詳細情報」の登録

メッセージ識別子をデータ種別として登録いただきます。次に、振分け先が u-DIEX(汎用)加入者の場合は取 引先コードと EDI-ID を、振分け先が u-DIEX(情報公開)加入者の場合は取引先コードに紐つく ATSC 会社コー ド、格納先フォルダならびに格納ファイル名を、お客様にて記入していただきます。記入いただいた情報をセン タに登録します。この情報をもとに TNS ヘッダレコードの宛先毎に、データを振分けて、相手先様へ格納いたし ます。

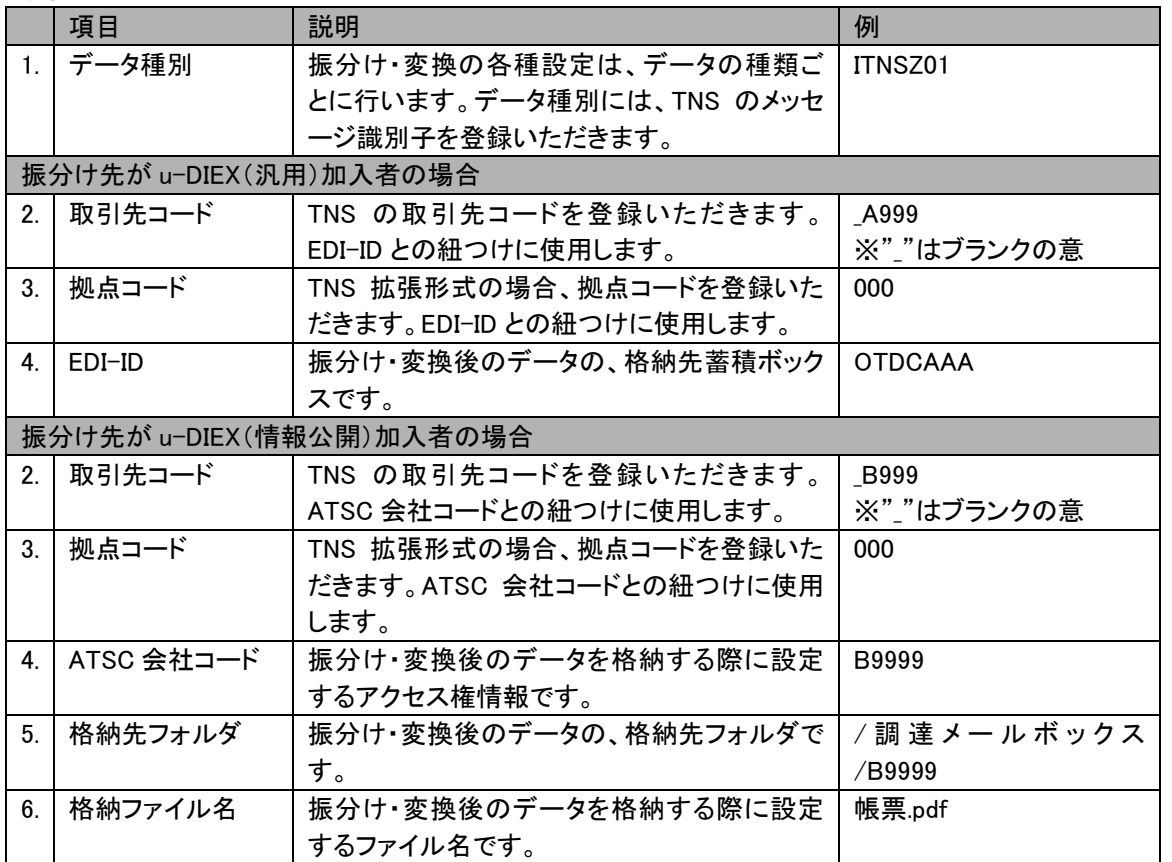

その他の項目に関しては、別紙「u-DIEX データ振分け・変換機能詳細・レイアウト情報サンプルと記入項目」 をご参照ください。

# 変換機能を利用される場合

「4.1 利用開始までの流れ」をご参照ください。

# ⑤利用開始

データを作成いただき、振分け用ボックス(/EXTRANSERVICE/DIVIDE/「サービス名」/「データ種別」)に送信 してください。

# <span id="page-29-0"></span>4.2.5.パターン 5

~ 「u-DIEX(情報公開)サービス」から「u-DIEX(汎用)サービス」へ集約する場合 ~

既に u-DIEX(汎用)に加入済みのオーナが、u-DIEX(汎用)に加入済みのユーザと u-DIEX(情報公開)に加 入済みのユーザ、同一データで一度に取引を行う際に、ご活用いただけるパターンです。TNS の業務スタイル は変えずに、u-DIEX(情報公開)のユーザとも取引が行えるメリットがあります。

ユーザは業務毎にオーナ指定のデータを作成し、u-DIEX(情報公開)の所定のフォルダにブラウザからアップ ロードください。アップロードデータは、振分け・変換機能により集約・変換され、オーナの u-DIEX(汎用)蓄積ボ ックスに格納されます。オーナは他の u-DIEX(汎用)ユーザが送信したデータと一緒に受信します。

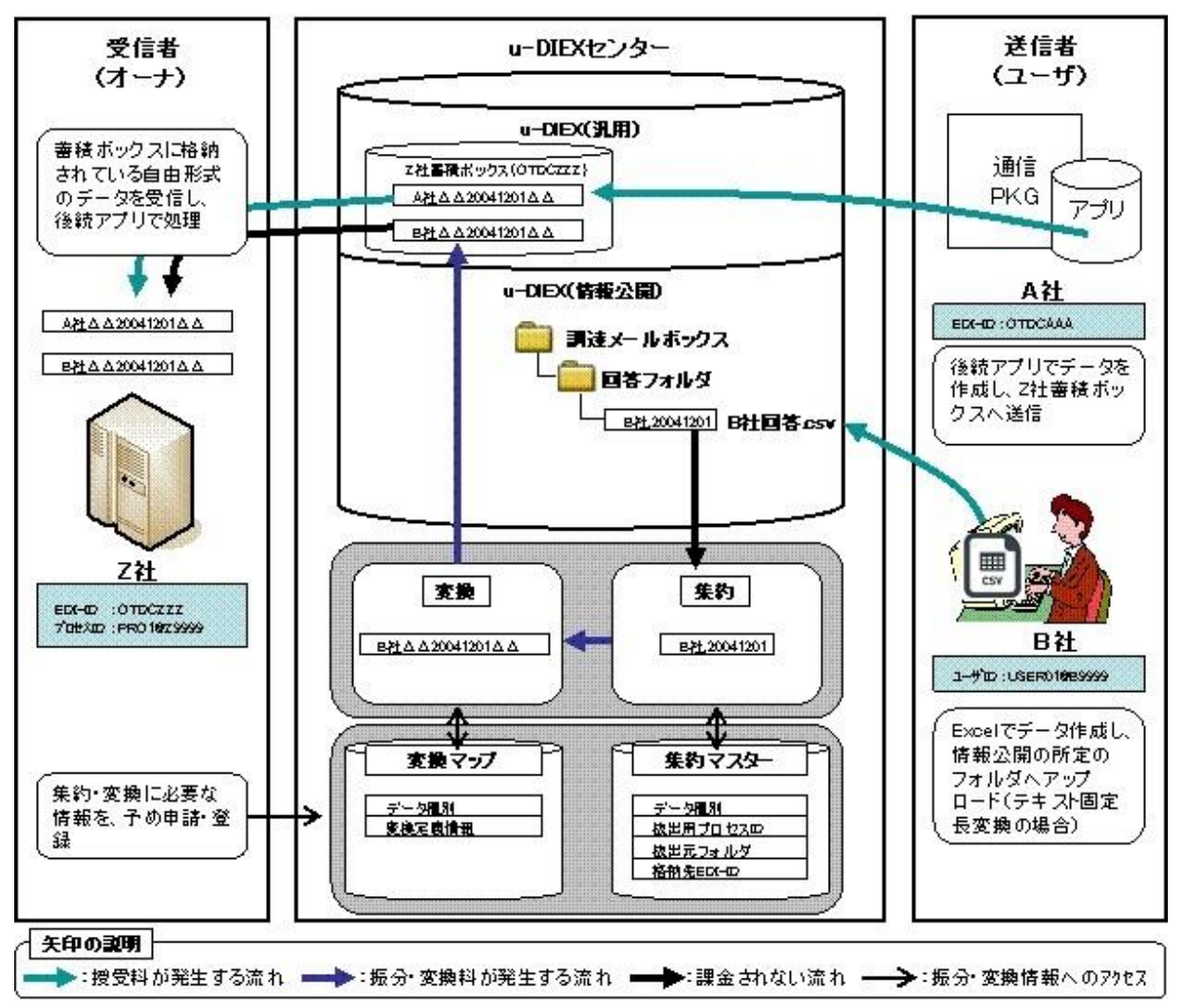

# ①事前準備

1.オーナは、u-DIEX(汎用)と u-DIEX(情報公開)を利用してデータ授受を行う為に、各サービスへ加入してい ただく必要があります。(既に加入済であれば必要ありません)

2.オーナは、u-DIEX(情報公開)のユーザが送信できるサービスを、用意していただく必要があります。 3.ユーザは、オーナの提供するサービスに加入していただく必要があります。

#### ②利用申請

#### 「u-DIEX(汎用)振分け・変換機能利用申込書」の申請

連絡先、u-DIEX 受信用 EDI-ID、集約元サービス名ならびに集約用プロセス ID を申請書に記入いただき、申 請していただきます。申請いただいた情報をもとに、TS にて登録が実施され、利用開始準備完了の連絡が行 われます。

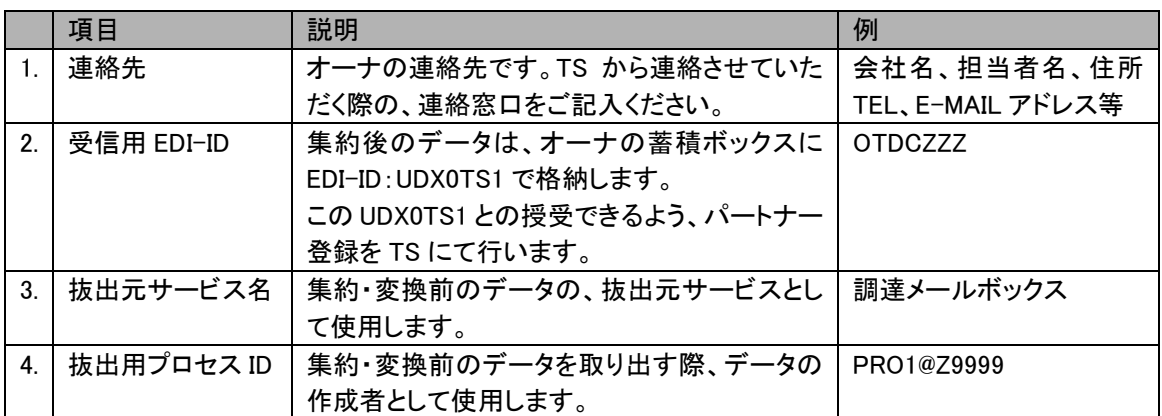

# ③データの準備

ユーザに送信予定のデータを準備してもらってください。

# ④振分け・変換登録申請

データ種別、集約元フォルダを、お客様にて記入していただきます。記入いただいた情報をセンタに登録しま す。

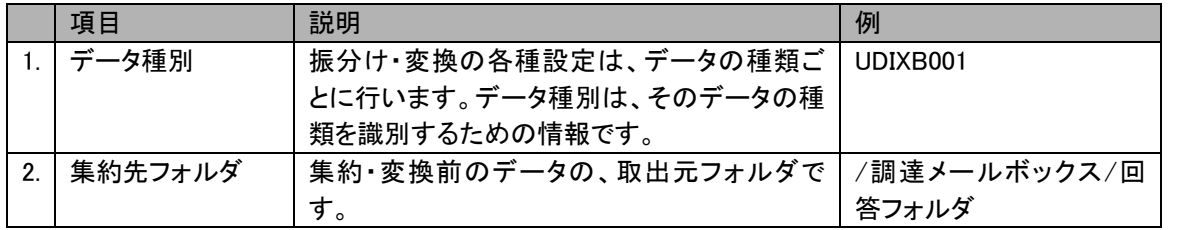

その他の項目に関しては、別紙「u-DIEX データ振分け・変換機能詳細・レイアウト情報サンプルと記入項目」 をご参照ください。

# 変換機能を利用される場合

「4.1 利用開始までの流れ」をご参照ください。

# ⑤利用開始

ユーザに設定完了の連絡をしていただき、所定のフォルダにデータを送信してもらってください。

# <span id="page-31-0"></span>4.3.申請/登録手順

振分け・変換機能利用申請書および振分け・変換機能詳細情報、レイアウト情報の登録手順を以下に説明し ます

#### <振分け・変換機能利用申請書>

振分け・変換機能を利用する際に、申込書を記入(上記記入例を参照)して頂き、捺印済みの申請書を TS へ送付願います。申請書をもとに、TS にて登録作業が完了後、利用開始案内書を送付させて頂きます。

#### <振分け・変換機能詳細情報、レイアウト情報>

開始案内書が届きましたら、TS の Web サイトより振分け・変換機能詳細情報シート及び、レイアウト情報シー トをダウンロードしてください。各シートは、EXCEL ファイルを使用しております。各シートに記入後、所定の手順 に従ってファイルを保存して頂き、ブラウザ/通信部品/Hulft 等を利用して u-DIEX へアップロードして頂きます。

手順1:開始案内書が届きましたら、以下の Web サイトより「振分け・変換機能詳細情報シート」、「レイアウト情 報シート」をダウンロードします。

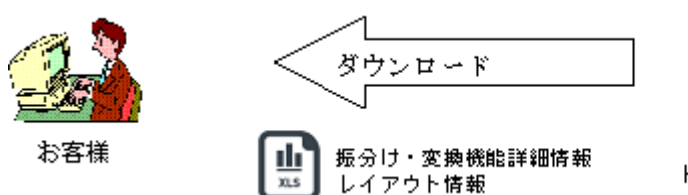

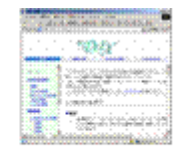

https://www.u-diex.jp/introduce-ja/

手順2:各シートをダウンロードしましたら、「4.2.申請/登録情報」を参考にお客様にて記入願います。なお、各シ ートにはマクロを使用しておりますので、Excel のマクロを有効にしてください。

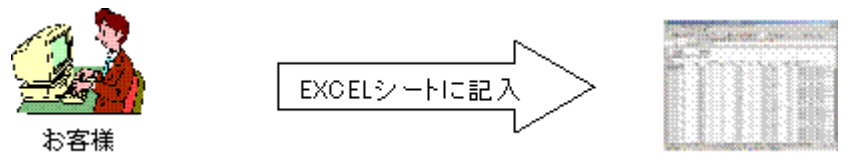

- 手順3:記入が完了しましたら、シート上の保存ボタンを押してください。同一フォルダに登録用の csv ファイル が保存されます。
- 手順4:手順3で作成した CSV ファイルを、u-DIEX(汎用)サービスもしくは u-DIEX(情報公開)サービスの所定 の場所にアップロードして下さい。アップロードされた情報は、毎日 20 時のバッチ処理により、登録され ます。登録結果については、メールにてお客様に連絡されます。

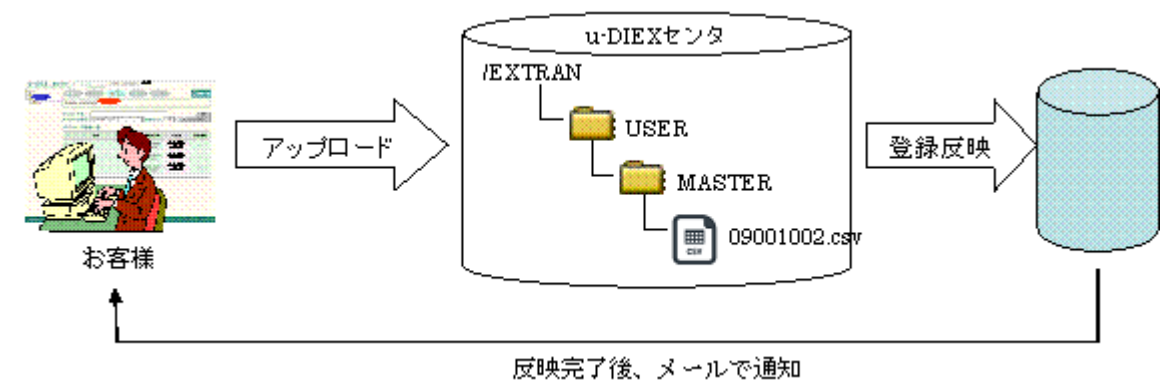

# <span id="page-32-0"></span>4.4.申請/登録フロー

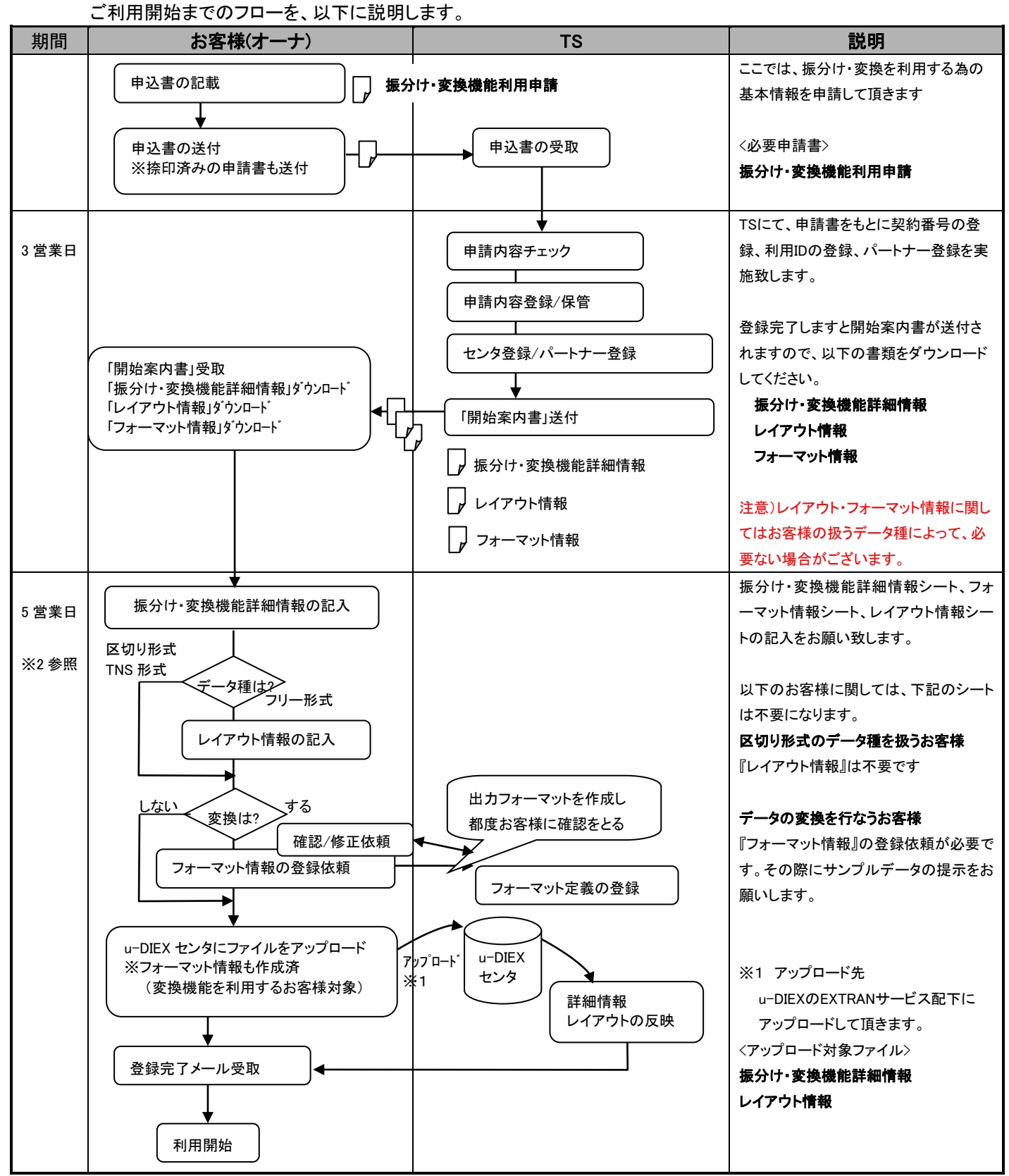

※2 1回の登録で詳細情報シートの件数が 200 件以上の場合及び変換機能を利用する場合は5営業日以上かか る場合がございます。期間に関しては弊社営業又はSEにご確認ください。

# <span id="page-33-0"></span>5. 補足

# <span id="page-33-1"></span>5.1.文字コードについて

この章では、文字の種類と文字コードの種類、またその関係について説明します。

### <span id="page-33-2"></span>5.1.1.文字の種類

文字は、JIS ローマ字、JIS カナ、JIS 漢字、JIS 補助漢字の 4 種類に分類され、JIS 規格によって決められて います。この他に、制御コードと呼ばれるデータがあり、文字と同様に扱っています。

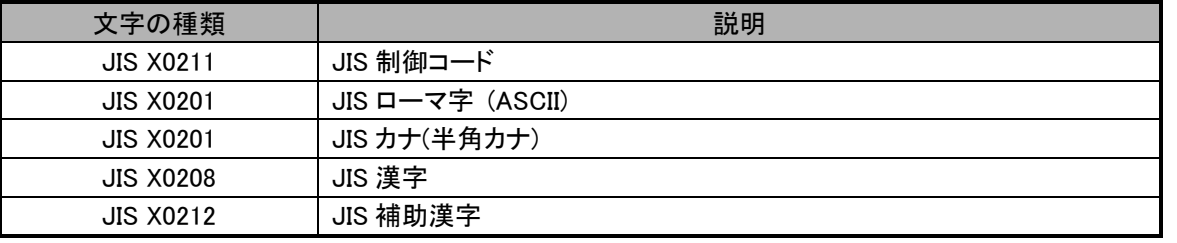

データ振分け・変換機能では、1990 年度版 JIS 規格に対応しておりますが、JIS 制御コードは変換対象として いませんので、予めご了承ください。

#### <span id="page-33-3"></span>5.1.2.文字コードの種類

データ振分け・変換機能で取り扱う文字コードについて、説明します。

○JIS コード

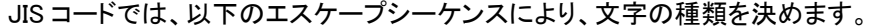

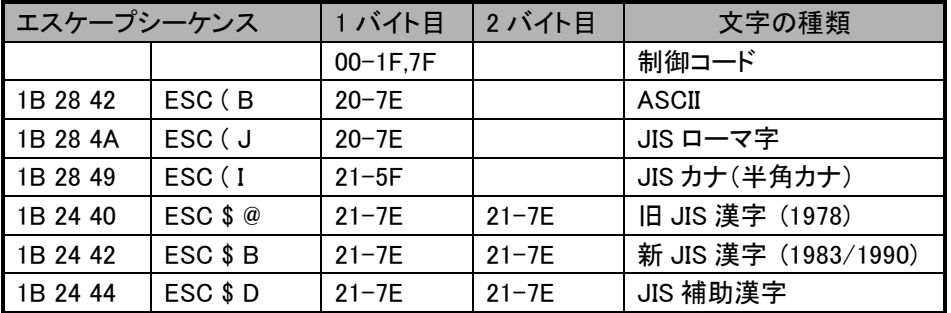

JIS 漢字には、1978 年制定の旧 JIS と、1983 年/1990 年制定の新 JIS があります。

○シフト JIS コード

シフト JIS コードは、SJIS とも呼び、Microsoft 社が決めたコードです。シフト JIS コードでは、JIS 補助漢字は表 現できません。 SJIS コードでは、エスケープシーケンスを使用しません。また、SJIS コードでは半角カナを 1 バ イトで扱えるため、表示桁数と内部バイト数が一致するという特徴があります。

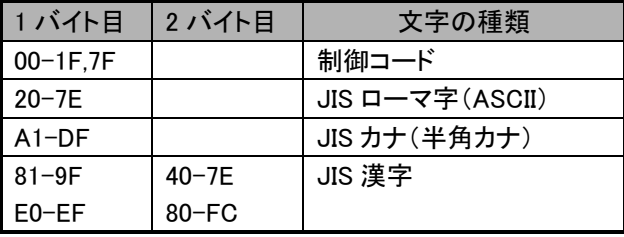

# ○EUC コード

Extended Unix Code の略で、日本語 UNIX で使われているコードです。EUC コードでは、エスケープシーケンス を使用せず、ASCII 以外の文字は、JIS コードの上位ビットを立てることにより識別しています。シフト JIS と異な り、JIS カナ(半角カナ)は、表示桁数は 1 桁ですが、内部のバイト数は 2 バイトとなります。JIS 補助漢字の場合 は、内部のバイト数は 3 バイトになります。

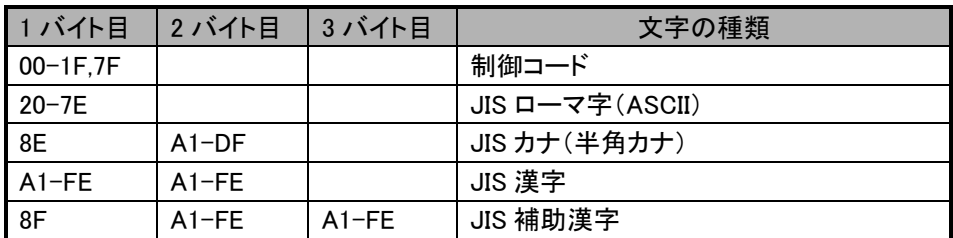

○IBM\_EBCDIC(IBM\_EBCDIK)コード

Extended Binary Coded Decimal Interchange Code の略で、IBM のメインフレームで使われている 8bit の文字 コード体系です。

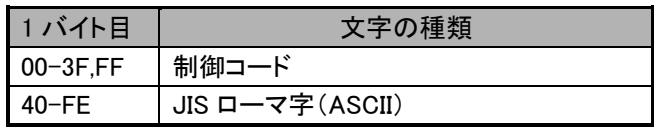

○IBM 漢字コード

IBM 漢字コードは、IBM のメインフレームで使われている 2 バイトの文字コード体系です。1 バイトの IBM\_EBCDIC コードと組み合わせて使用され、文字コードの切替は、Shift-in/Shift-out(SI/SO)コードにより識別 されます。

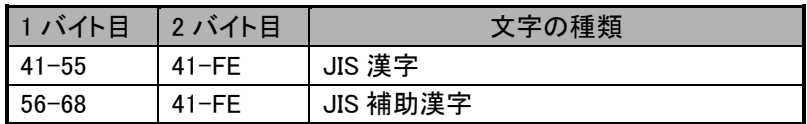

# <span id="page-35-0"></span>5.2.PDF 変換について

この章では、PDF 変換における変換仕様について、説明します。

○用紙サイズ

PDF ファイルの用紙サイズは、以下から選択いただけます。

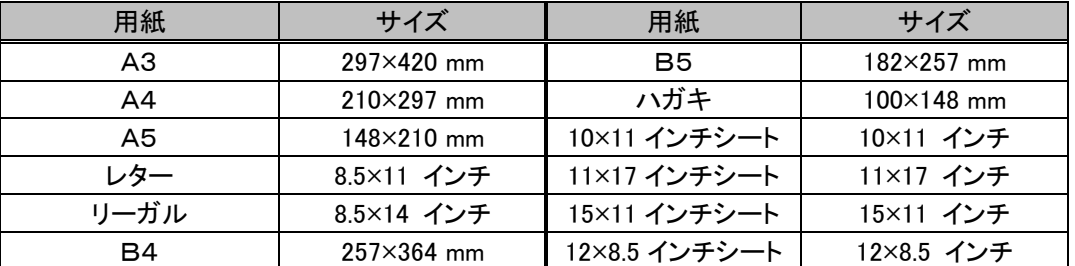

また、用紙サイズを定義いただくことも可能です。縦サイズ、横サイズを mm 単位で指定してください。 縦サイズ:最小 35mm~最大 431.8mm

横サイズ:最小 35mm~最大 431.8mm

なお、印字可能範囲は用紙端から、5mm 幅になります。

#### ○ページ番号

PDF ファイルが複数ページになる場合、ページ番号の表示が可能です。

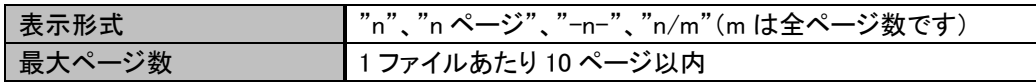

#### ○文字フォント

MSゴシックとMS明朝から選択いただけます。太字・斜体・太字斜体の修飾が可能です。

#### ○文字配置

文字の出力位置を決めたら、決めた位置内で文字配置が可能です。

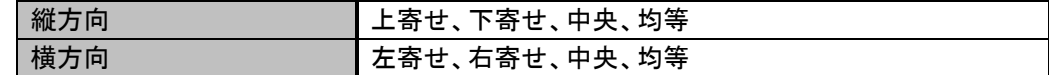

#### ○文字付加

出力文字の前後に、固定文字の付加が可能です。

#### ○数値修飾

3 桁ごとに","(カンマ)の付加が可能です。また、先頭の桁埋め"0"(ゼロ)の削除も可能です。

#### ○日付修飾

年月日の境目に"/"(スラッシュ)の付加が可能です。また、年月日や和暦への変換も可能です。

#### ○図形表示

四角形・各丸四角形・楕円の表示、および網掛け設定が可能です。図形と文字を重ねて表示すること も可能です。

#### ○図形の線種

図形や罫線の修飾が可能です。

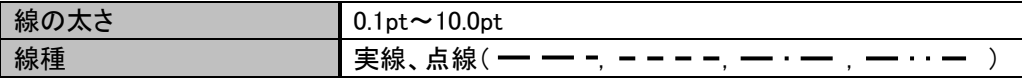

# ○画像表示

PDF ファイル上にロゴ等の画像表示が可能です。表示する画像ファイルの制約は以下の通りです。

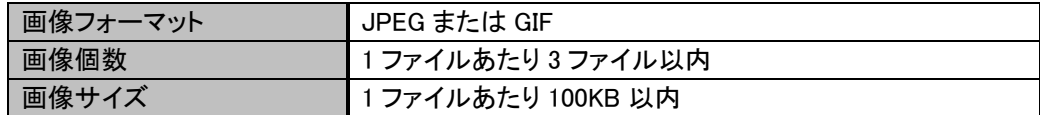

# ○バーコード表示

表示可能なバーコードの種類は、CODE39 と QR コードです。PDF ファイルにバーコードを出力しますの で、バーコードの読み取り可否確認を、変換テスト時にお客様にて実施いただきます。また、1 ページに 表示可能なバーコードは 3 件までです。

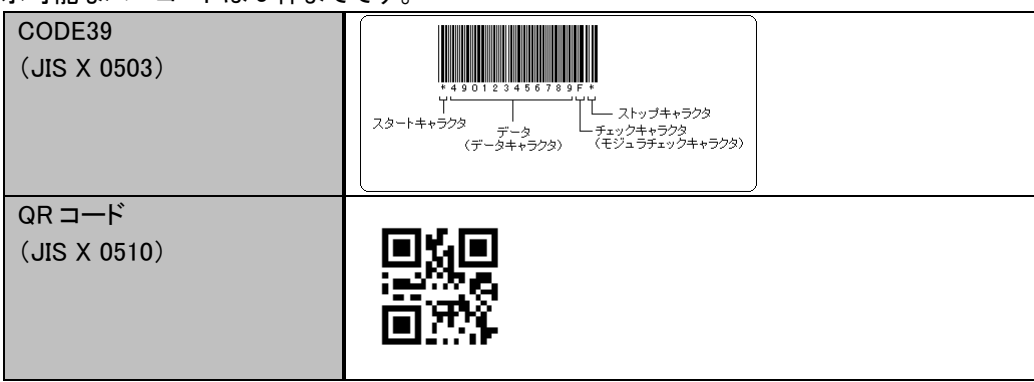

# <span id="page-37-0"></span>5.3.u-DIEX(情報公開)におけるフォルダ構造のパターン

データ振分け・変換機能では、u-DIEX(情報公開)サービスの基本的なフォルダ構造として、データ種別毎に フォルダを用意するパターンと、相手先の会社コード毎にフォルダを用意するパターンを想定しています。各パ ターンにおける振分け情報の設定方法について、説明します。

# <span id="page-37-1"></span>5.3.1.データ種別毎にフォルダを用意する場合

以下の例では、2 つのデータ種別のデータ(UDIXA001、UDIXB001)の振分け・変換を行っています。データ種 別毎に格納先が同じであるので、区切りレコードを使用し格納ファイル名も各社同じ場合は、振分け情報への 設定もデータ種別の数だけになります。

このフォルダ構造では、オーナはデータ種別数分だけフォルダを作成し振分け情報の登録を行えばよいので、 登録運用が楽といったメリットがある反面、ユーザはデータ種別毎にフォルダを見ないといけないデメリットがあ ります。但し、検索・What's New などの u-DIEX(情報公開)の便利機能を活用いただくことで、ユーザの負担軽 減が可能です。

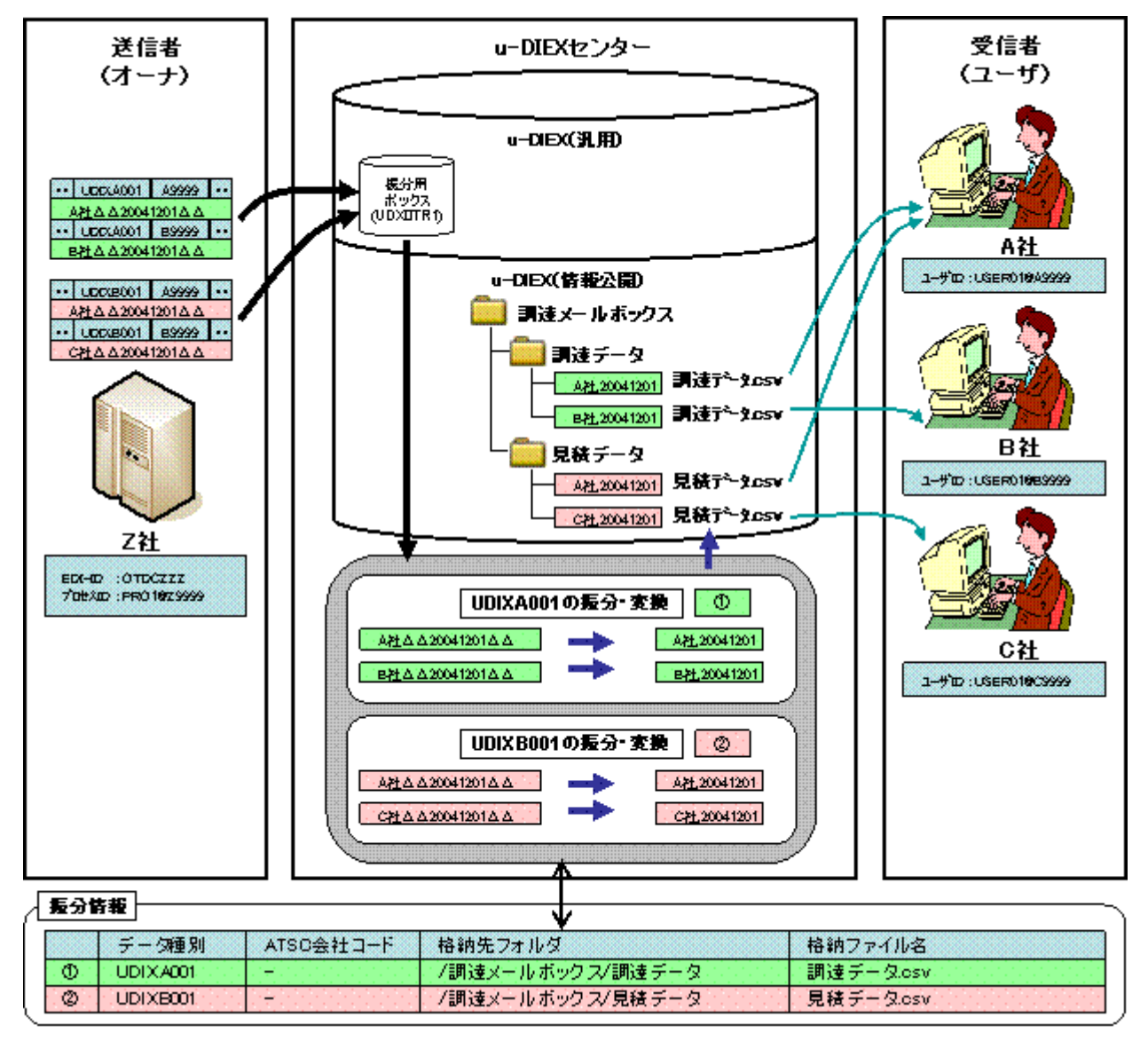

# <span id="page-38-0"></span>5.3.2.会社コード毎にフォルダを用意する場合

以下の例では、2 つのデータ種別のデータ(UDIXA001、UDIXB001)の振分け・変換を行っています。受信者の 会社ごとに格納先が異なるので、振分け情報への設定は振分け後のファイル数分実施いただきます。 このフォルダ構造では、ユーザは自分の会社のフォルダのみ見ればよいといったメリットがある反面、オーナ はユーザの会社数分だけフォルダを作成し、振分け情報を登録しなければならないデメリットがあります。

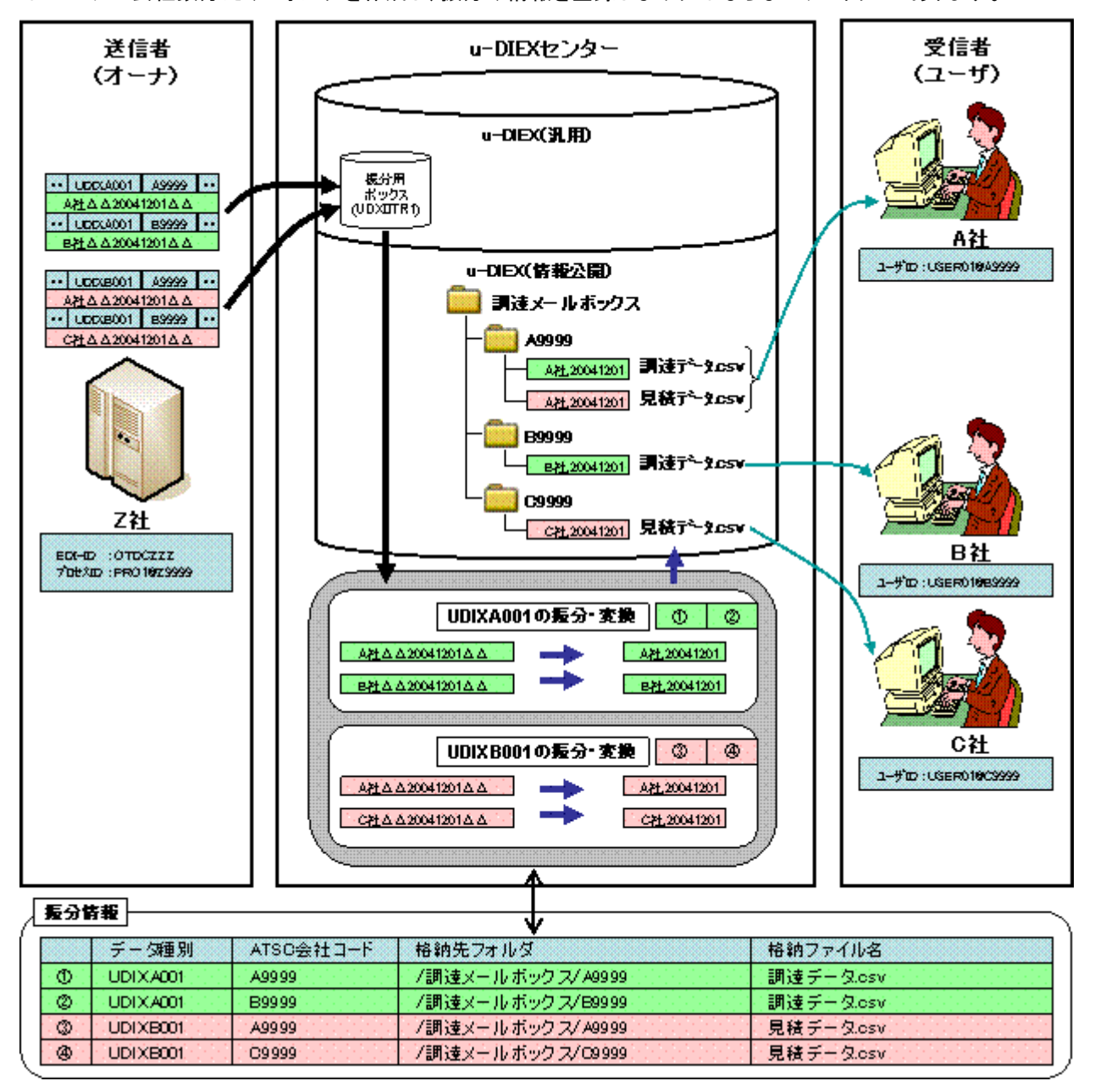

# <span id="page-39-0"></span>5.4.用語説明

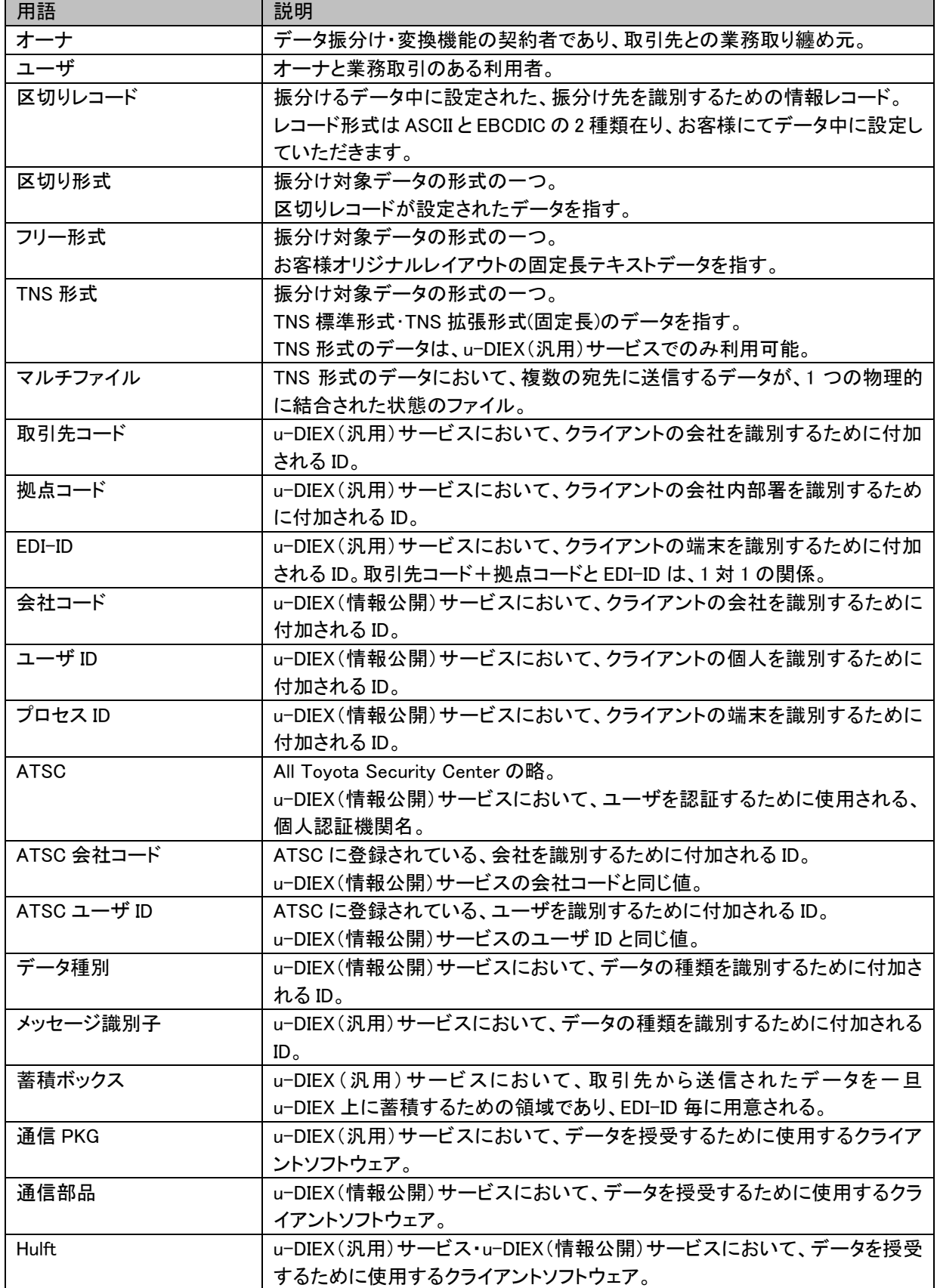